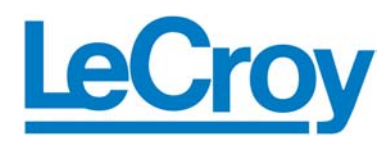

# Verification Script Engine

for

# LeCroy SA*Tracer* /SAS*Tracer*

# Reference Manual

**Manual Version 1.01 For SASTracer/SATracer Software Version 2.60/4.60** 

February 13, 2006

## Document Disclaimer

The information contained in this document has been carefully checked and is believed to be reliable. However, no responsibility can be assumed for inaccuracies that may not have been detected.

LeCroy reserves the right to revise the information presented in this document without notice or penalty.

## Trademarks and Servicemarks

*LeCroy, CATC, SASTracer, SATracer, SASTrainer, SATrainer Automation* are trademarks of LeCroy.

*Microsoft, Windows, Windows 2000, and Windows XP* are registered trademarks of Microsoft Inc.

All other trademarks are property of their respective companies.

## Copyright

Copyright © 2006, LeCroy; All Rights Reserved.

This document may be printed and reproduced without additional permission, but all copies should contain this copyright notice.

## Version

This is version 1.0 the SASTracer/SATracer Verification Script Engine Reference Manual. This manual applies to SASTracer/SATracer software version 2.60/4.60 and higher.

## Table of Contents

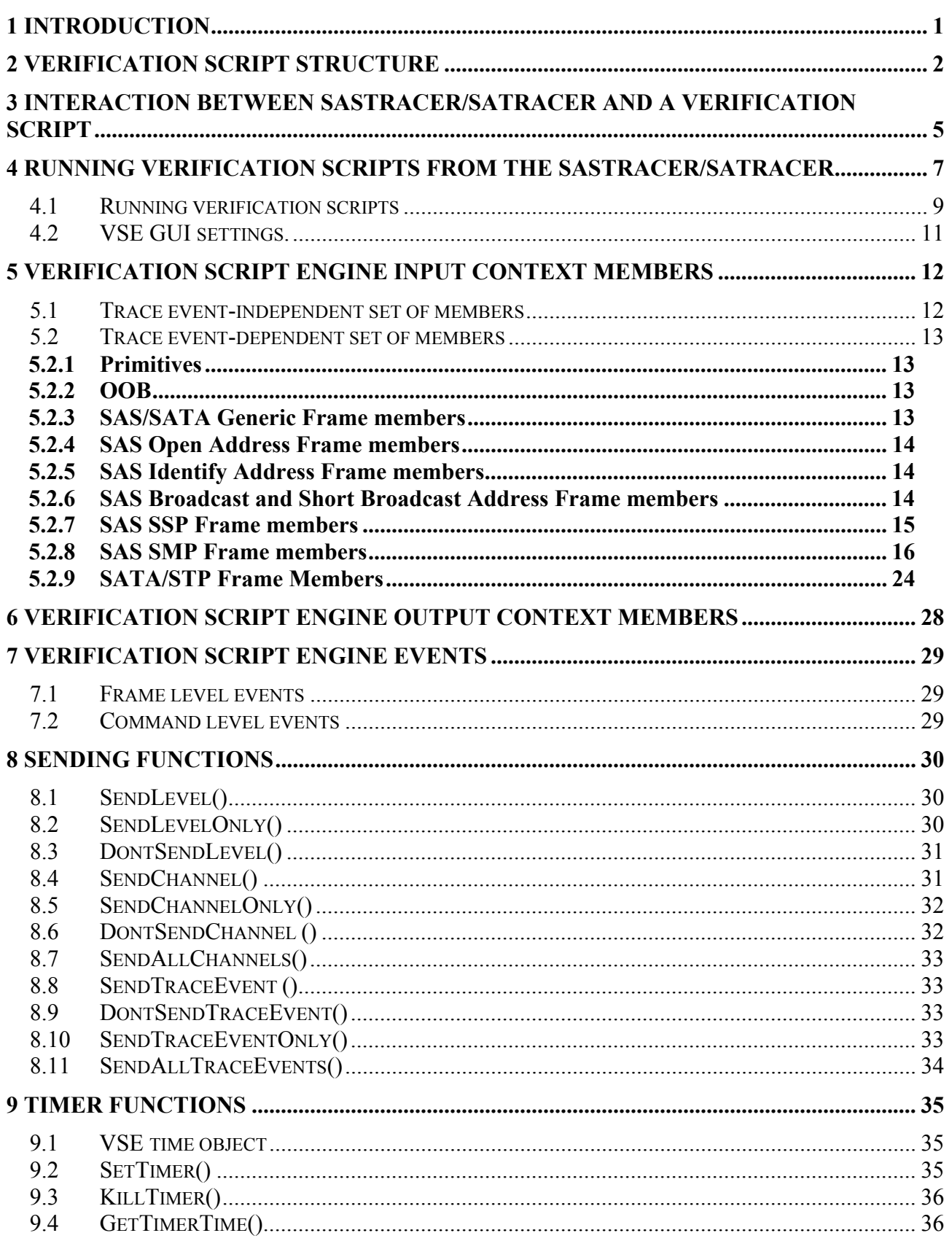

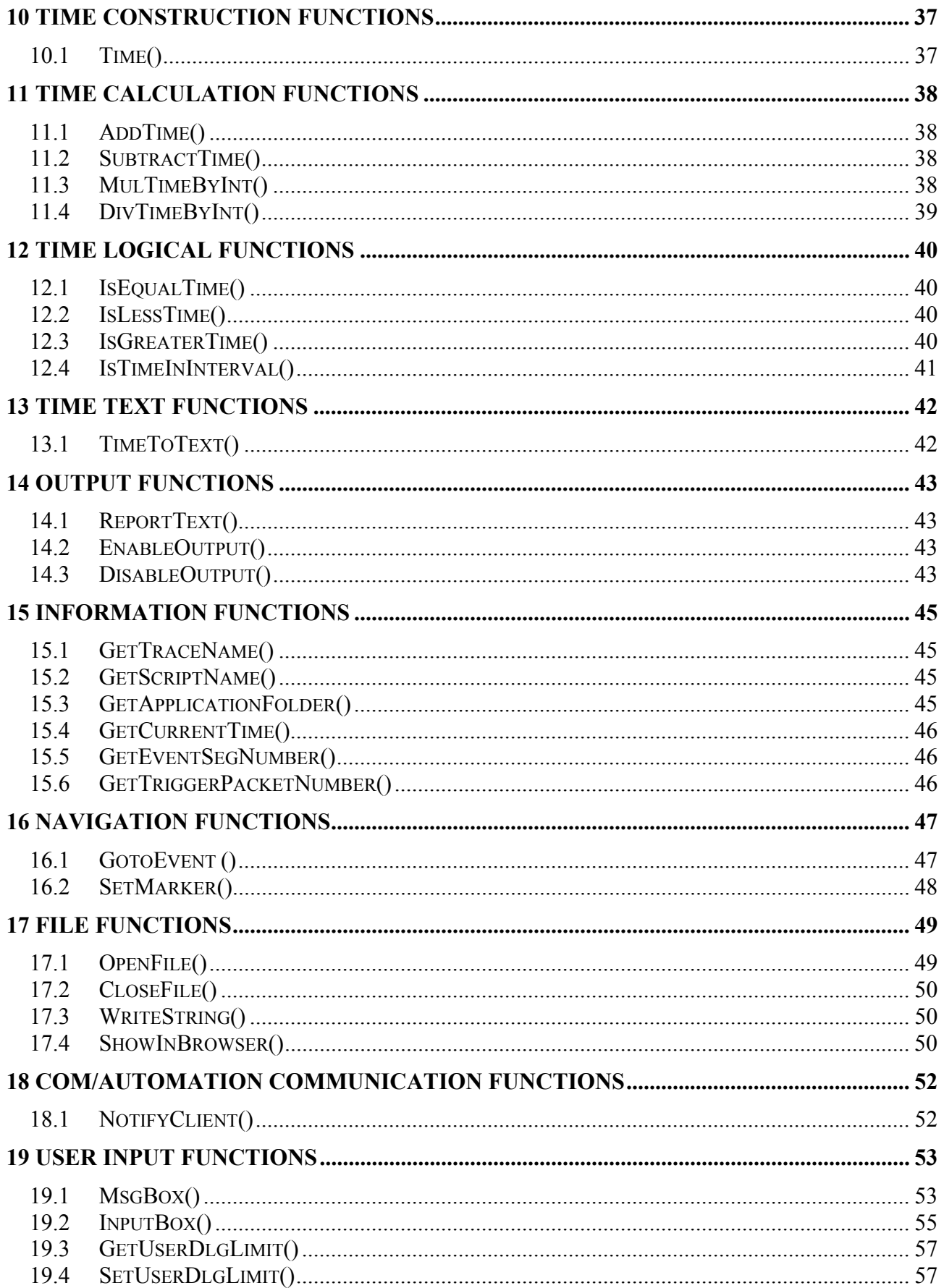

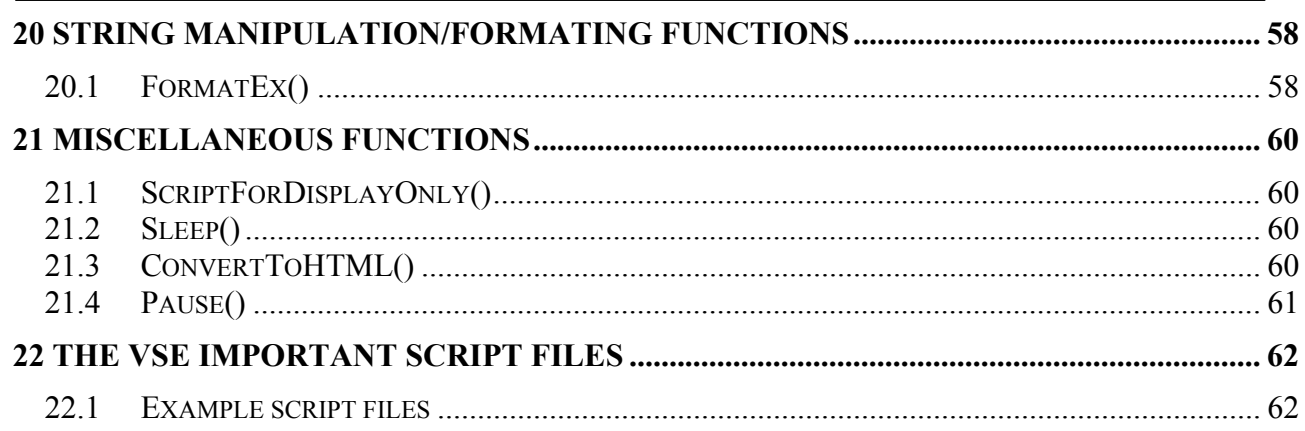

## <span id="page-5-0"></span>**1 Introduction**

This document contains a description of the LeCroy Verification Script Engine (VSE), a new utility in the SATracer/SASTracer software that allows users to perform custom analyses of SAS/SATA traffic, recorded using the new generation of SAS/SATA protocol analyzers.

VSE allows users to ask the SASTracer/SATracer application to send some desired "events" (currently defined as Primitive/Frame/Transaction/Command) from a trace to a verification script written using the LeCroy script language. This script then evaluates the sequence of events (timing, data or both) in accordance with user-defined conditions and performs post-processing tasks; such as exporting key information to external text-based files or sending special Automation/COM notifications to user client applications.

VSE was designed to allow users to easily retrieve information about any field in a SAS/SATA Frame/Transaction/Command, and to make complex timing calculations between different events in a pre-recorded trace. It also allows filtering-in or filtering-out of data with dynamically changing filtering conditions, porting of information to a special output window, saving of data to text files and sending of data to COM clients connected to a SASTracer/SATracer application.

## <span id="page-6-0"></span>**2 Verification Script Structure**

Writing a verification script is easy, as long as you follow a few rules and have some understanding of how the SASTracer/SATracer application interacts with running scripts.

The main script file that contains the text of the verification script should have extension *.sasvs*, and be located in the subfolder *..\Scripts\VFScripts* of the main SASTracer/SATracer folder. Some other files might be included in the main script file using directive *%include*. (see **CATC Scripting Language Reference Manual** for details).

The following schema presents a common structure of a verification script (this is similar to the content of the script template [*VSTemplate.pev\_*] which is included with VSE):

```
# 
# 
   VS1.sasvs
# 
# Verification script 
# 
   Brief Description:
# Performs specific verification 
# 
############################################################################################# 
# Module info 
############################################################################################# 
# Filling of this block is necessary for proper verification script operation... 
############################################################################################ 
set ModuleType = "Verification Script";<br>set OutputType = "VS";<br># Should be set for all verification scripts<br># Should be set for all verification scripts
                                                     # Should be set for all verification scripts that
                                                       # output only Report string and Result. 
set InputType = "VS";
set DecoderDesc = "<Your Verification Script description>"; # Optional
###################################################################################################### 
# 
# include main Verification Script Engine definitions 
# 
%include "VSTools.inc" # Should be set for all verification scripts 
###################################################################################### 
                              Global Variables and Constants
###################################################################################### 
# Define your verification script-specific global variables and constant in this section... 
# (Optional)
    const MY_GLOBAL_CONSTANT = 10;
    set g MyGlobalVariable = 0;###################################################################################### 
###################################################################################### 
   OnStartScript()
###################################################################################### 
# 
# It is a main intialization routine for setting up all necessary 
         # script parameters before running the script. 
#
```

```
###################################################################################### 
OnStartScript() 
{ 
   ######################################################################################
   # Specify in the body of this function the initial values for global variables 
   # and what kinds of trace events should be passed to the script. 
   # ( By default, all packet level events from all channels 
   # will be passed to the script. 
 # 
   # For details – how to specify what kind of events should be passed to the script 
   # please see the topic 'sending functions'. 
 # 
   # OPTIONAL. 
   ######################################################################################
   q MyGlobalVariable = 0; # Uncomment the line below - if you want to disable output from 
     # ReportText()-functions. 
 # 
     # DisableOutput(); 
} 
###################################################################################### 
   ProcessEvent()
###################################################################################### 
# 
# 
######################################################################################
# It is a main script function called by the application when the next waited event 
# occured in the evaluated trace. 
# 
# !!! REQUIRED !!! – MUST BE IMPLEMENTED IN VERIFICATION SCRIPT 
###################################################################################### 
ProcessEvent() 
{
     # Write the body of this function depending upon your needs. 
     # It might require branching on event type:
     # select { 
      in. TraceEvent == ... : ...in. TraceEvent == ... : ...
 # … 
     # } 
} 
    return Complete();
###################################################################################### 
   OnFinishScript()
###################################################################################### 
# 
######################################################################################
# It is a main script function called by the application when the script completed 
# running. Specify in this function some resetting procedures for a successive run 
# of this script. 
# 
# OPTIONAL. 
######################################################################################
OnFinishScript() 
{ 
} 
    return 0;
######################################################################################
```
**}** 

```
###################################################################################### 
  Additional script functions.
###################################################################################### 
# 
# Write your own script-specific functions here... 
# 
###################################################################################### 
MyFunction( arg ) 
{ 
        if( arg == "My Arg" ) return 1; 
 return 0;
```
## <span id="page-9-0"></span>**3 Interaction Between SASTracer/SATracer and a Verification Script**

When a user runs a script against a pre-recorded trace, the following sequence occurs:

- 1. Prior to sending information to the script's main processing function *ProcessEvent()*, VSE looks for the function *OnStartScript()* and calls it if it is found. In this function, setup actions are defined, such as specifying the kind of trace events that should be passed to the script and setting up initial values for script-specific global variables.
- 2. Next, the VSE parses the recorded trace to verify that the current packet or other event meets specific criteria—if it does, VSE calls the script's main processing function *ProcessEvent()*, placing information about the current event in the script's input context variables. (Please refer to the topic *Input context variables* later in this document for a full description of verification script input context variables )
- 3. *ProcessEvent()* is the main verification routine for processing incoming trace events. This function must be present in all verification scripts. When the verification program consists of a few stages, the *ProcessEvent()* function processes the event sent to the script, verifies that information contained in the event is appropriate for the current stage, and decides if VSE should continue running the script or, if the whole result is clear on the current stage, tell VSE to complete execution of the script.

The completion of the test before the entire trace has been evaluated is usually done by setting the output context variable in this manner: *out.Result = VERIFICATION PASSED* or *\_VERIFICATION\_FAILED*.

(Please refer to the topic *Output context variables* later in this document for a full description of verification script output context variables)

**NOTE: Not only does a verification script evaluate recorded traces against some criteria—but it can also extract information of interest and post-process it later by some third-party applications (there is a set of script functions allowing you to save extracted data in text files, or send it to other applications, via COM/Automation interfaces).**

4. When the script has completed running, VSE looks for the function *OnFinishScript()* and calls it if found. In this function, some resetting procedures can be done.

The following figure illustrates the interaction between the SASTracer/SATracer application and a running verification script:

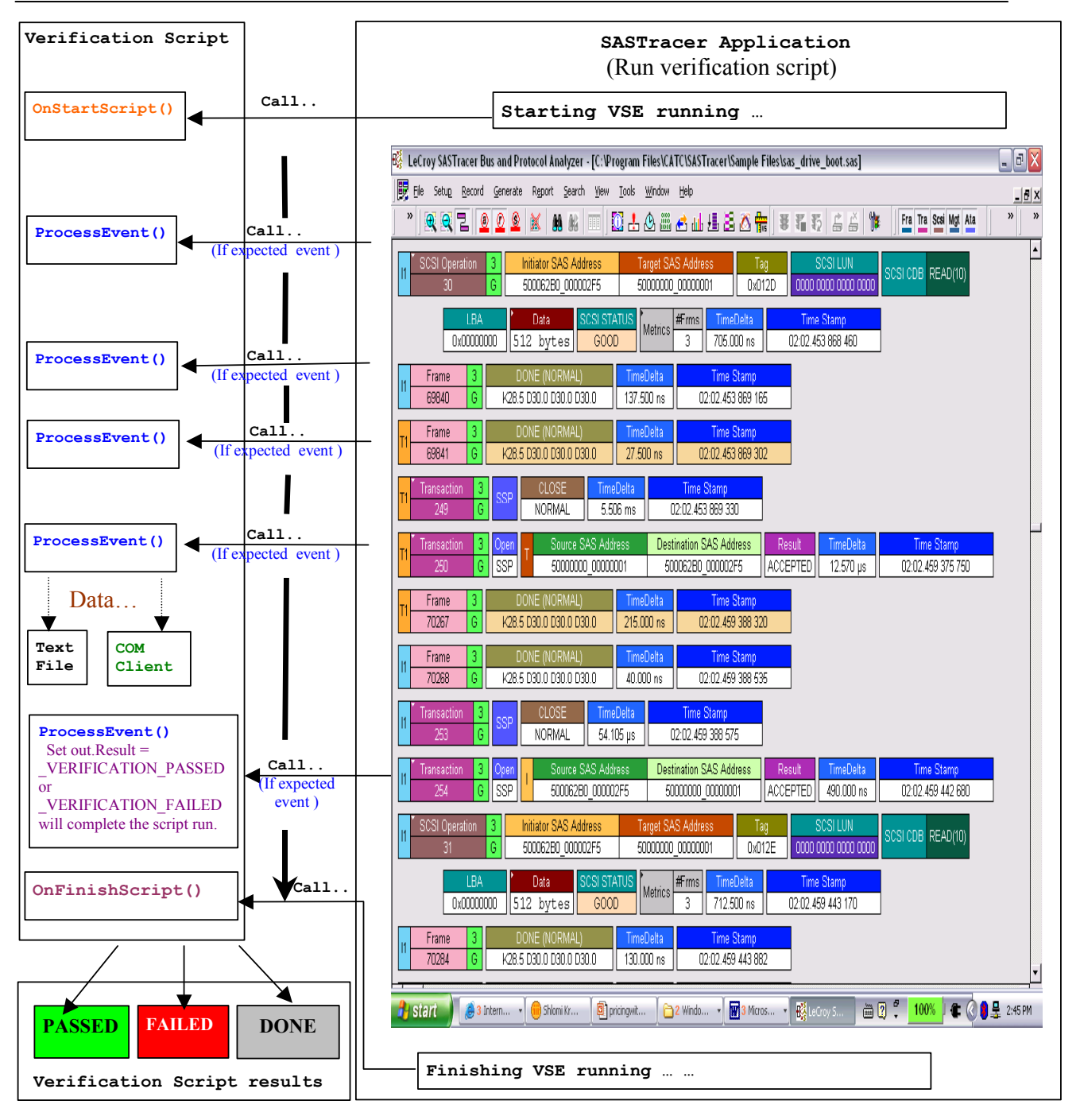

**The Verification script result "DONE" occurs when the script has been configured to extract and display some information about the trace, but not to display PASSED/FAILED results. To configure a script so that it only displays information—place a call somewhere in your script to the function** *ScriptForDisplayOnly()***in** *OnStartScript()***, for example.**

## <span id="page-11-0"></span>**4 Running Verification Scripts from the SASTracer/SATracer**

In order to run a verification script over a trace—you need to open the SASTracer/SATracer main menu item *Report\Run verification scripts*… or push the icon on the main toolbar if it is not hidden.

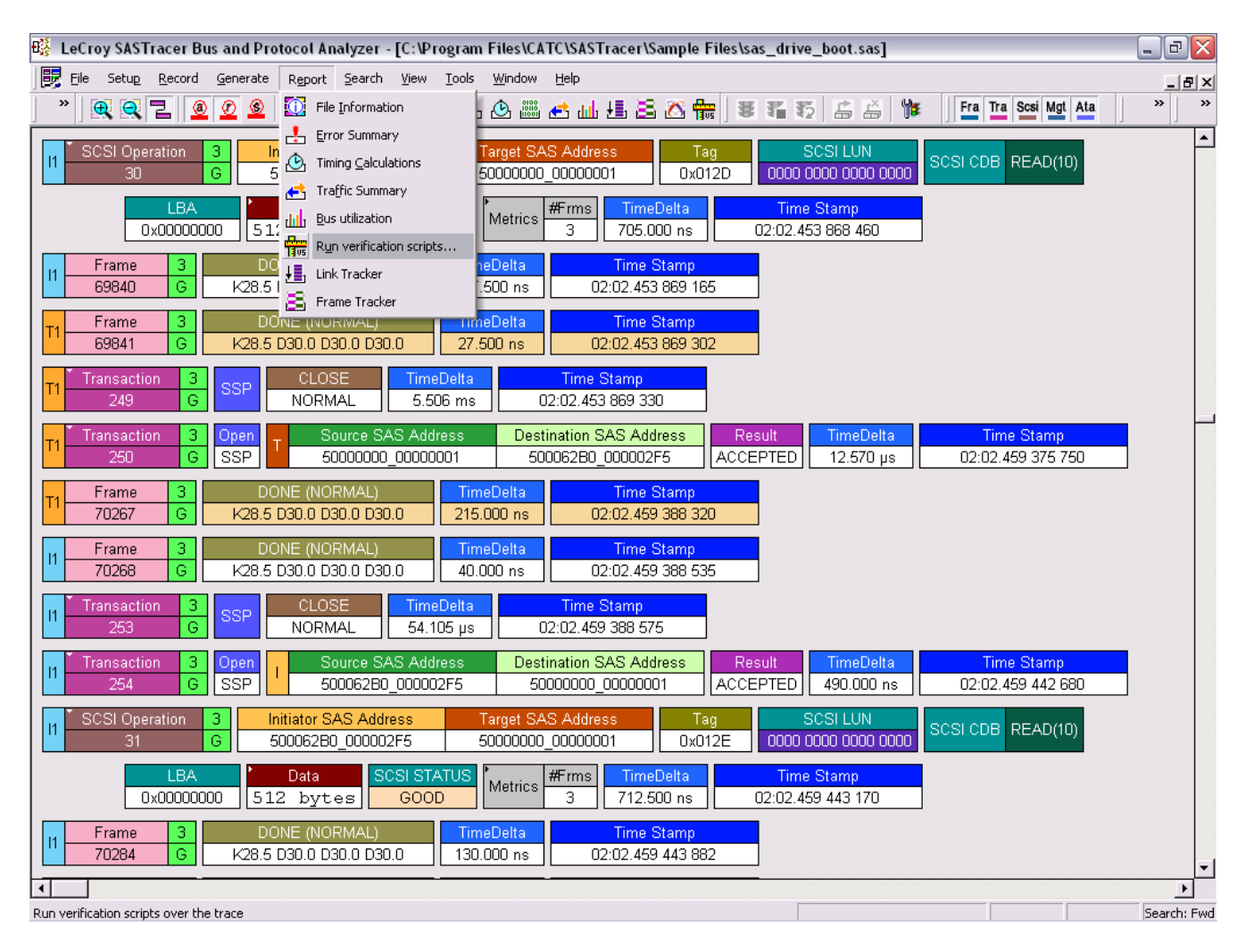

The special dialog will open displaying a list of verifications scripts. You can select one script to run, or several scripts from the list to run in parallel:

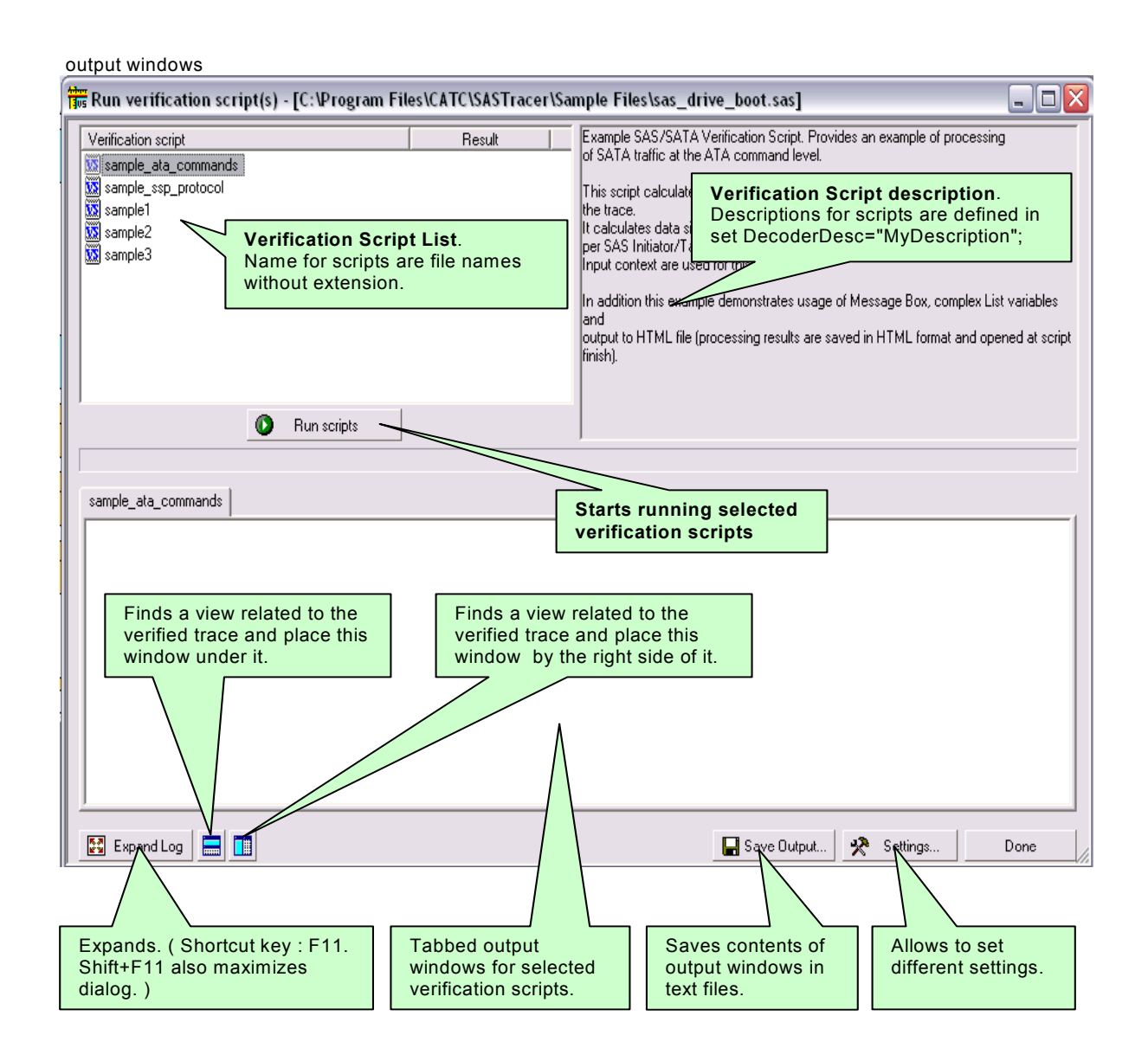

## <span id="page-13-0"></span>**4.1 Running verification scripts**

Push the button *Run scripts* after you selected the desired script(s) to run. VSE will start running the selected verification script(s), show script report information in the output windows, and present results of verifications in the script list:

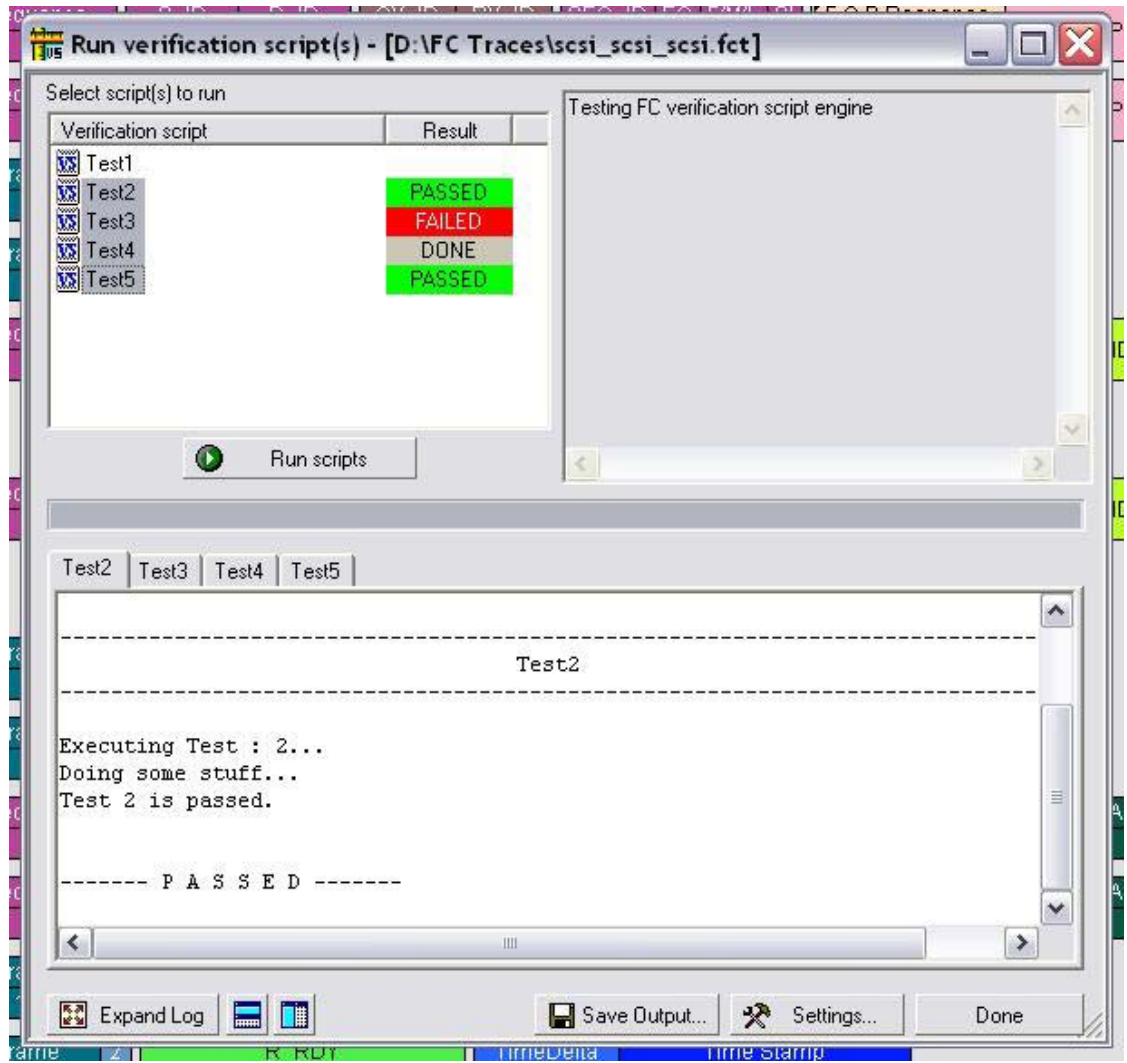

Right-click in script list opens a pop-up menu with options for performing additional operations on the selected scripts:

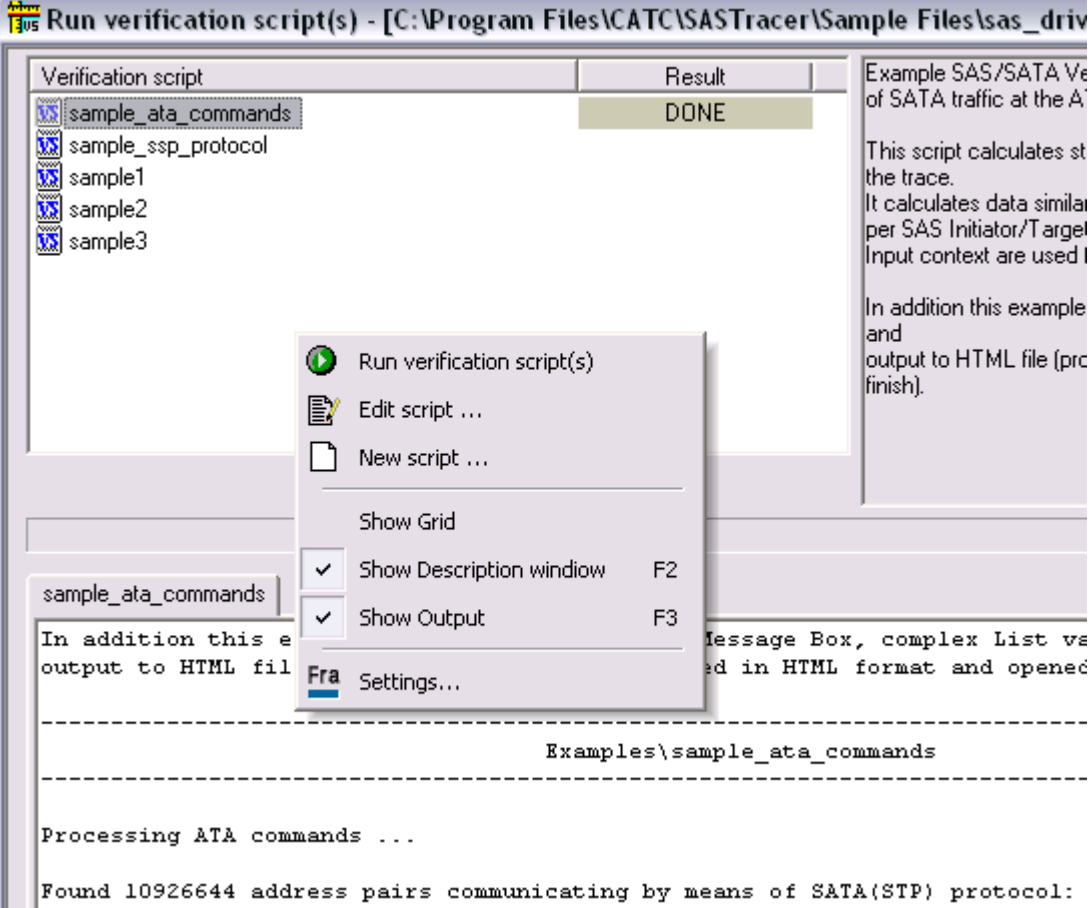

- *Run verification script(s)* starts running selected script(s)
- *Edit script* allows editing of the selected script(s) using whatever editor was specified in *Editor settings*
- *New script* creates a new script file using the template specified in *Editor settings*.
- *Show Grid*shows/hides a grid in the verification script list**.**
- *Show Description window*shows/hides the script description window**. (Shortcut key : F2)**
- *Show Output*shows/hides the script output windows. **(Shortcut key : F3)**
- *Settings* opens a special *Setting* dialog which allows you to specify different settings for VSE.

## <span id="page-15-0"></span>**4.2 VSE GUI settings.**

After choosing *Settings,* the following dialog will appear:

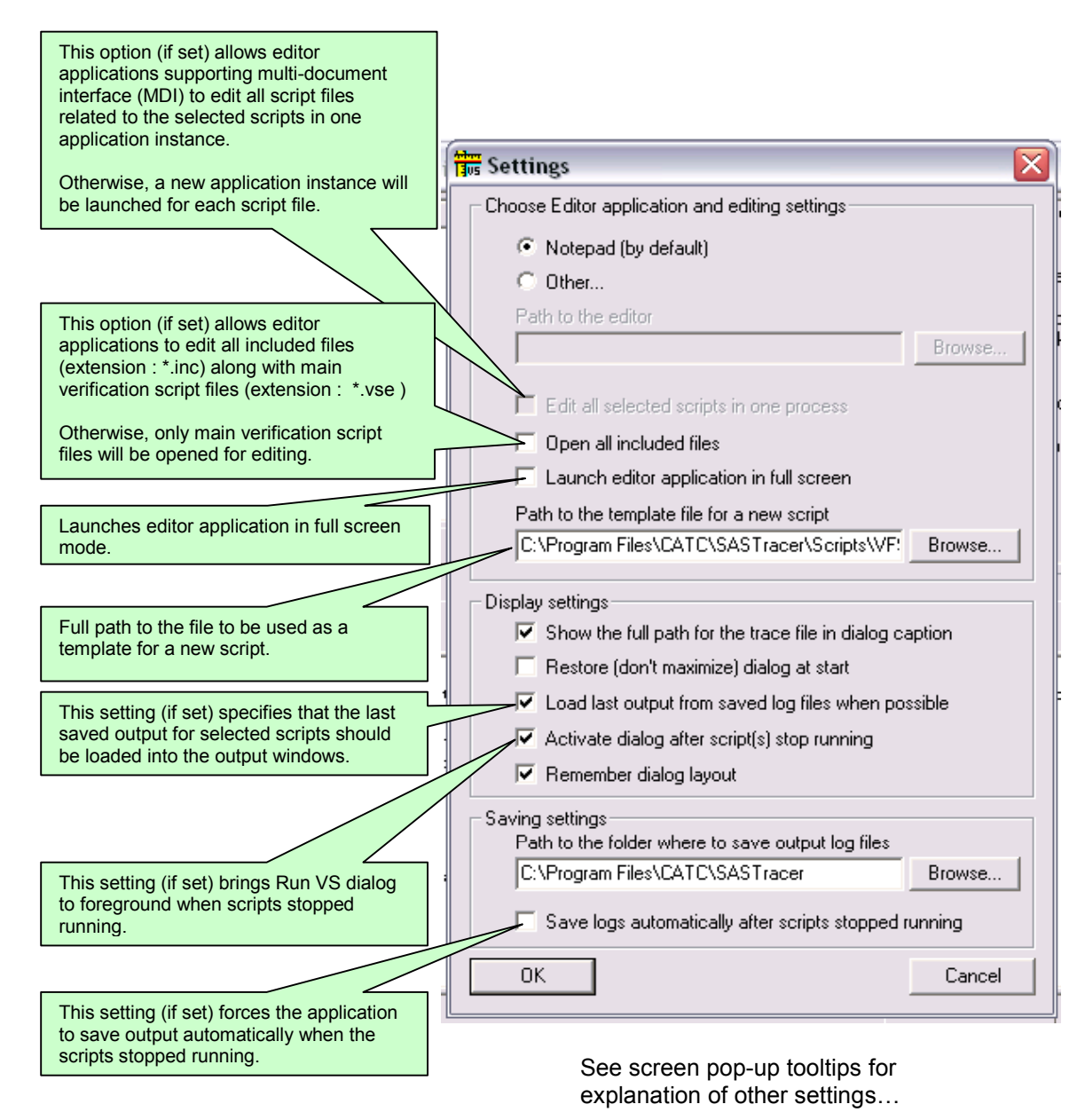

## <span id="page-16-0"></span>**5 Verification Script Engine Input Context Members**

All verification scripts have input contexts – some special structures whose members are filled by the application and can be used inside of the scripts (for more details about input contexts – please refer to the *CATC Script Language(CSL) Manual*). The verification script input contexts have two sets of members:

- Trace event-independent set of members.
- Trace event -dependent set of members.

## **5.1 Trace event-independent set of members**

This set of members is defined and can be used for any event passed to script:

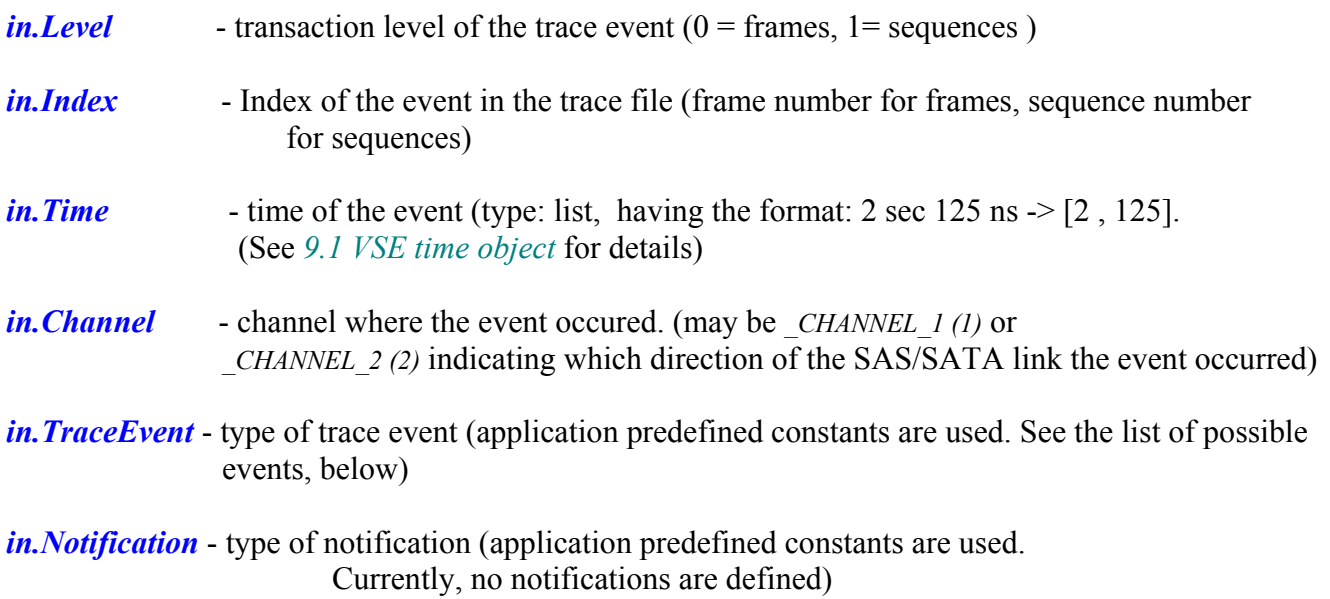

## <span id="page-17-0"></span>**5.2 Trace event-dependent set of members**

This set of members is defined and can be used only for a specific events or after calling some functions filling out some of the variables:

### **5.2.1 Primitives**

- *in.Primitive* 4-byte value of the Primitive
- *in. Count* Primitive count

## **5.2.2 OOB**

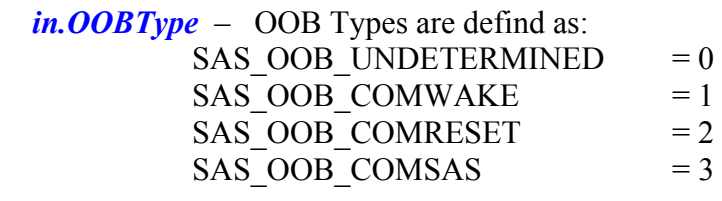

*in.OOBBurstIdleList* – list of pairs (<br/>burst\_or\_idle>, <count>), where <br/>star or\_idle> is 0 for idle and 1 for burst. Example:

```
 oob_burst_idle_list = in.OOBBurstIdleList; 
   for ( i = 0; i < sizeof( oob burst idle list ); i++ )
    { 
       oob burst idle = oob burst idle list[ i ];
       report += repIndent; select 
        { 
            oob_burst_idle[ 0 ] == SAS_OOB_ELEMENTTYPE_IDLE : 
                                                          \ellld oobi\n", i, oob burst idle[ 1 ] );
oob_burst_idle[ 0 ] == SAS_OOB_ELEMENTTYPE_BURST :
              report += Format( "OOBBurst : %ld oobi\n", i, oob_burst_idle[ 1 ] ); 
        }; 
    }
```
## **5.2.3 SAS/SATA Generic Frame members**

*in.Payload* - bit source of the frame/sequence payload (you can extract any necessary information using *GetNBits()*, *NextNBits()* or *PeekNBits()* functions—please refer to the *CSL Manual* for details about these functions)

*in.PayloadLength* - the length (in bytes of the retrieved payload)

 *in.SOF*, *in.StartOfFrame* – 4-byte value of Start of frame primitive

 *in.EOF,*

 *in.EndOfFrame* – 4-byte value of End of frame primitive

*in.CRC* – CRC value as transmitted

<span id="page-18-0"></span> *in.CalculatedCRC* – CRC value as calculated

#### **5.2.4 SAS Open Address Frame members**

*Note: All members return the content of the matching field name (in.xyz returns the value of field "xyz") based on the SAS specification.* 

 *in.Protocol in.InitiatorPort in.SourceAddress in.SourceAddressHi in.SourceAddressLo in.DestinationAddress*  *in.DestinationAddressHi in.DestinationAddressLo in.ConnectionRate*  *in.InitiatorConnectionTag*  *in.AccessZoneManagement*  *in. SourceZoneGroup in.PathwayBlockedCount in.ArbitrationWaitTime*

#### **5.2.5 SAS Identify Address Frame members**

*Note: All members return the content of the matching field name (in.xyz returns the value of field "xyz") based on the SAS specification.* 

 *in.DeviceType in.PhyIdentifier in.SSPInitiatorPort*  *in.STPInitiatorPort*  *in.SMPInitiatorPort*  *in.SSPTargetPort*  *in.STPTargetPort*  *in.SMPTargetPort*  *in.SASAddress*  *in.SASAddressHi*  *in.SASAddressLo*  *in. ZoneDevice in. ZoneBroadcastMethod* 

### **5.2.6 SAS Broadcast and Short Broadcast Address Frame members**

 *in.BroadcastType in.SourceZoneGroup*

### <span id="page-19-0"></span>**5.2.7 SAS SSP Frame members**

*Note: All members return the content of the matching field name (in.xyz returns the value of field xyz) based on the SAS specification.* 

 *in.FrameType*  *in. RetryDataFrames in.Retransmit*  *in.ChangingDataPointer*  *in.FillBytes*  *in.Tag*  *in.TargetPortTransferTag*  *in.DataOffset*  *in.HashedDestinationAddress*  *in.HashedSourceAddress*

## **5.2.7.1 COMMAND SSP Frame**

in.FrameType is SSP\_FRAME\_TYPE\_COMMAND (0x06)

 *in.SspCommandScsiOpcode in.SspCommandHasScsiLBA in.SspCommandScsiLBA in.SspCommandLUNHi in.SspCommandLUNLo in.SspCommandTaskAttribute in.SspCommandAdditionalCDBLen* 

## **5.2.7.2 XFER\_RDY SSP Frame**

in.FrameType is SSP\_FRAME\_TYPE\_ XFER\_RDY (0x05)

 *in.SspXferRdyRequestedOffset in.SspXferRdyWriteDatalength* 

## **5.2.7.3 RESPONSE SSP Frame**

in.FrameType is SSP\_FRAME\_TYPE\_RESPONSE (0x07)

 *in.SspResponseDATAPRE in.SspResponseStatus in.SspResponseSenseDataLength in.SspResponseResponseDataLength* 

## <span id="page-20-0"></span>**5.2.7.4 TASK SSP Frame**

in.FrameType is SSP\_FRAME\_TYPE\_TASK (0x16)

 *in.SspTaskLUNHi in.SspTaskLUNLo in.SspTaskTaskMGMTFunc in.SspTaskTAG* 

### **5.2.8 SAS SMP Frame members**

*Note: All members return the content of the matching field name (in.xyz returns the value of field xyz) based on the SAS specification.* 

## 5.2.8.1 Common SMP Frame members

 *in.FrameType*  *in.Function*

5.2.8.2 SMP Request Frame members

*5.2.8.2.1 Report General Frame members* 

*5.2.8.2.2 Report Manufacturer Info Frame members* 

## *5.2.8.2.3 Discover Frame members*

 *in.Ignored\_1A in.Ignored\_2A in.PhyIdentifier in.Reserved\_2A in.Reserved\_2B in.NoZoneMask* 

## *5.2.8.2.4 Report Phy Error Log Frame members*

 *in.Ignored\_1A*  *in.Ignored\_2A*  *in.PhyIdentifier*  *in.Reserved\_2A*  *in.Reserved\_2B*

*5.2.8.2.5 Report Phy SATA Frame members* 

 *in.Ignored\_1A*  *in.Ignored\_2A*  *in.PhyIdentifier*  *in.Reserved\_2A*  *in. Reserved\_2B*

*5.2.8.2.6 Report Route Info Frame members* 

 *in.ExpanderRouteIndex*  *in.Reserved\_1A in.Reserved\_2B in.Ignored\_2A*  *in.PhyIdentifier*  *in.Reserved\_2A*

*5.2.8.2.7 Configure Route Info Frame members* 

 *in.ExpanderRouteIndex*  *in.Reserved\_1A in.Reserved\_2B in.PhyIdentifier in.Reserved\_2A in.Ignored\_3B*  *in.Ignored\_3A in.DisableExpanderRou in.RoutedSASAddress*  *in.RoutedSASAddressHi*  *in.RoutedSASAddressLo*  *in.Ignored\_6A*  *in.Ignored\_7A*  *in.Ignored\_8A*  *in.Reserved \_9A*

*5.2.8.2.8 Phy Control Frame members* 

 *in.UpdatePartialPathwayTimeout*  *in.PartialPathwayTimeout*  *in.PhyOperation in.PhyIdentifier in.ProgrammedMaxPhysLinkRate in.ProgrammedMinPhysLinkRate in.Ignored\_1A*  *in.Reserved\_2A*  *in.Reserved\_2B*  *in.Ignored\_3A*  *in.Ignored\_4A*

 *in.Ignored\_5A*  *in.Ignored\_6A*  *in.Ignored\_7A*  *in.Ignored\_8A*  *in.Ignored\_8B*  *in.Ignored\_8C*  *in.Reserved\_2B*  *in.Reserved \_9A*

## *5.2.8.2.9 Phy Test Function Frame members*

 *in.Ignored\_1A in.PhyTestPattern in.PhyTestFunction in.PhyIdentifier in.Reserved\_2A in.PhyTestPatternPhysLinkRate in.Reserved\_3B in.Reserved\_3A in.Reserved\_4A in.Reserved\_5A in.Reserved\_6A in.Reserved\_7A in.Reserved\_8A in.Reserved\_9A* 

### *5.2.8.2.10 Configure Phy Zone Frame members*

 *in.Reserved\_1A in.UpdateComplete in.StartPhyIndex in.NumberOfZonePhyEntries in.ZoneParticipatingList in.ZoneSupervisingPriorityList in.ZoneGroupList* 

#### *5.2.8.2.11 Configure Zone Permission Frame members*

 *in.Reserved\_1A in.Reserved\_1B in.SourceZoneGroup in.GroupPermission in.TargetZoneGroup in.Reserved\_2A in.ZoneSupervisingPriority*   *in.Reserved\_2B in.UpdatePriority in.Batch in.UpdateComplete in.Reserved\_2C in.StartZoneEntryIndex in.NumberOfZonePermissionEntries in.ZonePermList* 

*5.2.8.2.12 Report Zone Permission Frame members* 

 *in.Reserved\_1A in.Reserved\_1B in.StartZoneEntryIndex in.NumberOfZonePermissionEntries* 

*5.2.8.2.13 Report Zone Route Table Frame members* 

 *in.NumberOfZoneRouteTableEntries in.PhyIdentifier in.StartPhyRouteIndex in.Reserved\_2A* 

## **5.2.8.3 SMP Response Frames members**

 *in.FunctionResult*

*5.2.8.3.1 Report General Frame members* 

 *in.ExpanderRouteIndexes*  *in.ExpanderChangeCount*  *in.ActiveZoneSupervisorPriority in.ZoneSupervisingPriority in.ConfigurableRouteTable in.Configuring in.Reserved\_2B*  *in.NumPhys*  *in.Reserved\_2A in.EnclosureLogicalID in.EnclosureLogicalIDHi in.EnclosureLogicalIDLo in.ActiveZoneSupervisorSASAddress in.ActiveZoneSupervisorSASAddressHi in.ActiveZoneSupervisorSASAddressLo* *5.2.8.3.2 Report Manufacturer Info Frame members* 

 *in.Ignored\_1A in.Reserved\_2B*  *in.Ignored\_2A*  *in.Reserved\_2A*  *in.Sas11Format*  *in.VendorID*  *in.VendorIDHi*  *in.VendorIDLo*  *in.ProductID*  *in.ProductIDHiHi*  *in.ProductIDHiLo*  *in.ProductIDLoHi*  *in.ProductIDLoLo*  *in.ProductRevisionLevel*  *in.ProductRevisionLevelDword*

when *in.Sas11Format* is 0:

 *in.VendorSpecific*  *in.VendorSpecificDword0*  *in.VendorSpecificDword1*  *in.VendorSpecificDword2*  *in.VendorSpecificDword3*  *in.VendorSpecificDword4*

when *in.Sas11Format* is 1:

 *in.ComponentVendorID*  *in.ComponentVendorIDHi*  *in.ComponentVendorIDLo*  *in.ComponentID*  *in.ComponentRevisionID in.Reserved\_12A in.VendorSpecific*  *in.VendorSpecificDword0*  *in.VendorSpecificDword1*

*5.2.8.3.3 Discover Frame members* 

 *in.Reserved\_1A in.Ignored\_1A in.Reserved\_2B in.Ignored\_2A in.PhyIdentifier in.Reserved\_2A in.AttachedSataDevice* 

 *in.AttachedSMPTarget in.AttachedSTPTarget in.AttachedSSPTarget in.AttachedSataPortSelector in.Reserved\_3C in.AttachedSataHost in.AttachedSMPInitiator in.AttachedSTPInitiator in.AttachedSSPInitiator in.Reserved\_3B in.NegPhysLinkRate in.Reserved\_3A in.Ignored\_3A in.AttachedDevType in.Ignored\_3B in.SASAddress in.SASAddressHi in.SASAddressLo in.AttachedSASAddress in.AttachedSASAddressHi in.AttachedSASAddressLo in.Reserved\_8A in.AttachedPhyIdentifier in.AttachedZoneDevice in.AttachedZoneBroadcastMethod in.Reserved\_8B in.Reserved\_9A in.PartialPathwayTimeout in.Reserved\_10A in.VirtualPhy in.PhyChangeCount in.HardwareMaxPhysLinkRate in.ProgrammedMaxPhysLinkRate in.HardwareMinPhysLinkRate in.ProgrammedMinPhysLinkRate in.Reserved\_11B in.RoutingAttribute in.ConnectorType in.ConnectorElementIndex in.ConnectorPhysicalLink in.Reserved\_11A in.VendorSpecific in.Reserved\_12A in.ZoneViolation in.ZoneParticipating in.ZoneSupervisingPriority in.Reserved\_12B in.ZoneGroup* 

#### *5.2.8.3.4 Report Phy Error Log Frame members*

 *in.Ignored\_1A in.Reserved\_2B in.Ignored\_2A in.PhyIdentifier in.Reserved\_2A in.InvalidDwordCount in.RDCount in.LossOfDWordSyncCount in.PhyResetProblemCount* 

*5.2.8.3.5 Report Phy SATA Frame members* 

 *in.Ignored\_1A*  *in.Reserved\_2B*  *in.Reserved\_2A*  *in.Ignored\_2A*  *in.Reserved\_3A*  *in.Reserved\_11A*  *in.AffiliationValid*  *in.AffiliationsSupported*  *in.PhyIdentifier*  *in.STPSasAddress*  *in.STPSasAddressHi*  *in.STPSasAddressLo*  *in.RegisterDevToHostFIS*  *in.RegisterDevToHostFISDword0*  *in.RegisterDevToHostFISDword1*  *in.RegisterDevToHostFISDword2*  *in.RegisterDevToHostFISDword3*  *in.RegisterDevToHostFISDword4*  *in.AffiliatedSTPInitiatorSasAddress*  *in.AffiliatedSTPInitiatorSasAddressHi*  *in.AffiliatedSTPInitiatorSasAddressLo*

#### *5.2.8.3.6 Report Route Info Frame members*

 *in.ExpanderRouteIndex*  *in.Reserved\_1A*  *in.Reserved\_2B*  *in.Ignored\_2A*  *in.PhyIdentifier*

 *in.Reserved\_2A*  *in.Ignored\_3B*  *in.Ignored\_3A*  *in.ExpanderRouteEntryDisabled*  *in.RoutedSasAddress*  *in.RoutedSasAddressHi*  *in.RoutedSasAddressLo*  *in.Ignored\_6A*  *in.Ignored\_7A*  *in.Ignored\_8A*  *in.Reserved\_9A*

*5.2.8.3.7 Configure Route Info Frame members* 

*5.2.8.3.8 Phy Control Frame members* 

- *5.2.8.3.9 Phy Test Function Frame members*
- *5.2.8.3.10 Configure Phy Zone Frame members*
- *5.2.8.3.11 Configure Zone Permission Frame members*
- *5.2.8.3.12 Report Zone Permission Frame members*

 *in.Reserved\_1A in.Reserved\_1B in.StartZoneEntryIndex in.NumberOfZonePermissionEntries* 

*5.2.8.3.13 Report Zone Route Table Frame members* 

 *in.NumberOfZoneRouteTableEntries in.PhyIdentifier in.StartPhyRouteIndex in.EndOfEntries in.Reserved\_2A in.ZoneRouteTableList in.DisableExpanderRouteEntryList in.AttachedDeviceTypeList in.ZoneParticipatingList* 

<span id="page-28-0"></span> *in.ZoneSupervisingPriorityList in.ZoneGroupList in.RoutedSASAddressList* 

#### **5.2.9 SATA/STP Frame Members**

*Note: All members return the content of the matching field name (in.xyz returns the value of field xyz) based on the SATA specification.*

## 5.2.9.1 Common SATA/STP Frame Members

 *in.FrameType* 

STP\_FRAME\_TYPE\_XMT\_FRAME (1) STP\_FRAME\_TYPE\_RCV\_FRAME (2)

 *in.FisType*  *in.Port*  *in.TotalPrimitives* 

Primitives:

 *in.PrimSataSof in.PrimSataEof in.PrimSataCont in.PrimSataDmat in.PrimSataHold in.PrimSataHoldA in.PrimSataRErr in.PrimSataRUp in.PrimSataROk in.PrimSataRRdy in.PrimSataSync in.PrimSataWtrm in.PrimSataXRdy in.PrimSataError in.PrimSataAlignment in.PrimIntermixDwordFiltered in.PrimIntermixDwordTruncated* 

For each *in.Prim*... the list of four elements is received: ( <TotalNumberSent>, <TimesThisPrimitiveSent>, <TimesContSent>, <TimesXxxxSent> )

## 5.2.9.2 Register Host To Device Frame Members

 *in.Features*  *in.Command*

 *in.DevHead*  *in.CylHigh*  *in.CylLow*  *in.SectorNumber*  *in.SectorNumberExp*  *in.FeaturesExp*  *in.CylHighExp*  *in.CylLowExp*  *in.UpdateType*  *in.Control*  *in.SectorCount*  *in.SectorCountExp*  *in.Res1*  *in.Res2*  *in.Res3*

## 5.2.9.3 Register Device To Host Frame Members

 *in.DevHead*  *in.CylHigh*  *in.CylLow*  *in.SectorNumber*  *in.CylHighExp*  *in.CylLowExp*  *in.SectorNumberExp*  *in.SectorCount*  *in.SectorCountExp*  *in.Error*  *in.Status*  *in.Interrupt*  *in.Res1*  *in.Res2*  *in.Res3 in.Res4 in.Res5*

## 5.2.9.4 Set Device Bits Frame Members

 *in.Error*  *in.StatusLo*  *in.StatusHi*  *in.Interrupt*  *in.SActive in.Res1*  *in.Res2*  *in.Res3 in.Res4*

## 5.2.9.5 DMA Activate Frame Members

### *in.Res1*  *in.Res2*

## 5.2.9.6 DMA Setup Frame Members

 *in.Direction in.Interrupt*  *in.DMABufferIDLow*  *in.DMABufferIDHi*  *in.DMABufferOffset in.DMATransferCount*  *in.Res1*  *in.Res2*  *in.Res3*  *in.Res4*  *in.Res5*

5.2.9.7 Bist Activate Frame Members

 *in.Pattern*  *in.Pattern\_V*  *in.Pattern\_R*  *in.Pattern\_P*  *in.Pattern\_F*  *in.Pattern\_L*  *in.Pattern\_S*  *in.Pattern\_A*  *in.Pattern\_T*  *in.BISTData*  *in.BISTDataHi*  *in.BISTDataLo*  *in.Res1*  *in.Res2*

## 5.2.9.8 PIO Setup Frame Members

 *in.Error*  *in.Status*  *in.Direction*  *in.Interrupt*  *in.DevHead*  *in.CylHigh*  *in.CylLow*  *in.SectorNumber*  *in.SectorNumberExp*  *in.CylHighExp*

 *in.CylLowExp*  *in.SectorCount*  *in.SectorCountExp*  *in.E\_Status*  *in.TransferCount*  *in.Res1*  *in.Res2*  *in.Res3*  *in.Res4*  *in.Res5*

## 5.2.9.9 DATA Frame Members

## <span id="page-32-0"></span>**6 Verification Script Engine Output Context Members**

All verification scripts have output contexts – some special structures whose members are filled by the script and can be used inside of the application (for more details about output contexts – please refer to the *CATC Script Language(CSL) Manual*). The verification script output contexts have only one member:

*out.Result* - the result of the whole verification program defined in the verification script.

## This member is supposed to have 3 values: *VERIFICATION PROGRESS*, (is set by default when script starts running ) *\_VERIFICATION\_PASSED*, and *\_VERIFICATION\_FAILED*

The last two values should be set if you decide that recorded trace does (or does not) satisfy the imposed verification conditions. In both cases, the verification script will stop running.

If you don't specify any of those values - the result of script execution will be set as *\_VERIFICATION\_FAILED* at exit.

**NOTE:** If you don't care about the results of the script that's running, please call function *[ScriptForDisplayOnly\(\)](#page-64-1)* one time before stopping the script – then the results will be *DONE*.

## <span id="page-33-0"></span>**7 Verification Script Engine Events**

VSE defines a large group of trace "events"—on packet, link and split transaction levels—that can be passed to a verification script for evaluation or retrieving and displaying some contained information. The information about the type of event can be seen in *in.TraceEvent*. Please refer to the topic *Sending functions* in this manual for details about how to specify transaction levels and which events should be sent to verification scripts.

## **7.1 Frame level events**

The table below describes the current list of Frame level events (transaction level: 0) and value of *in.TraceEvent*:

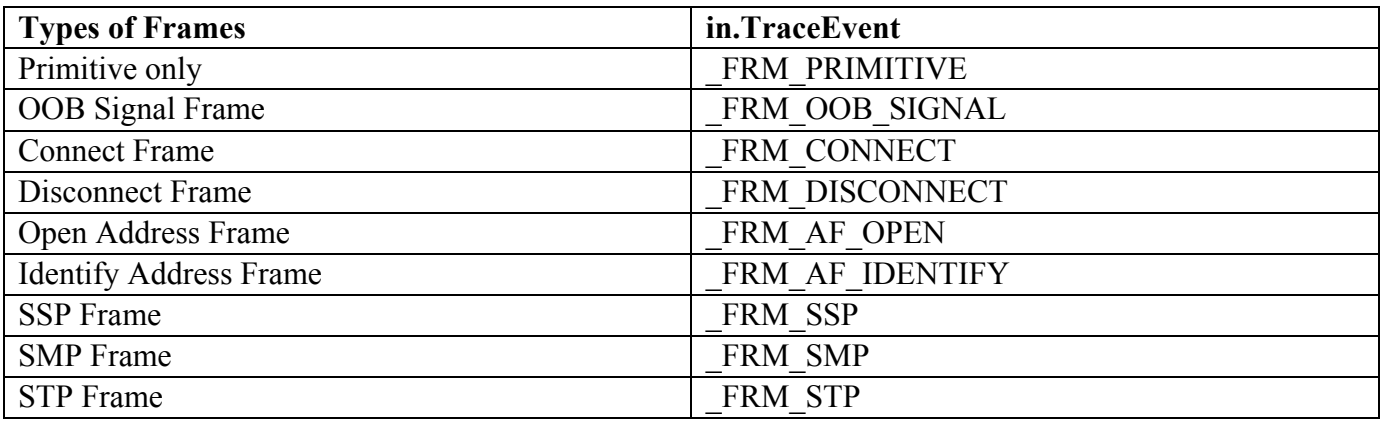

## 7.2 **Command level events**

No command level events defined yet.

## <span id="page-34-0"></span>**8 Sending Functions**

This topic contains information about the special group of VSE functions designed to specify which events the verification script should expect to receive.

## **8.1 SendLevel()**

This function specifies that events of the specified transaction level should be sent to the script.

**Format** : **SendLevel(** *level* **)** 

**Parameters:** *level* – This parameter can be one of following values:

 $LINK$  – (value 0) send Link level events  $ATA$  – (value 4) send ATA Command level events

**Note:** only Packet and Link Transaction level events are available in release 4.4 of PETracer software.

### **Example:**

**…**  SendLevel( LINK); # - send Link level events

### **Remark:**

If no level was specified – events of packet level will be sent to the script by default.

## **8.2 SendLevelOnly()**

This function specifies that ONLY events of the specified transaction level should be sent to the script.

**Format** : **SendLevelOnly(** *level* **)** 

**Parameters:** *level* – This parameter can be one of following values:

 $-LINK$  – (value 0) send Link level events  $ATA$  – ( value 4 ) send ATA Command level events

## **Example:**

**…** SendLevelOnly( LINK ); # - send ONLY Link level events

## <span id="page-35-0"></span>**8.3 DontSendLevel()**

This function specifies that events of the specified transaction level should NOT be sent to the script.

**Format** : **DontSendLevel(** *level* **)** 

**Parameters:** *level* – This parameter can be one of following values:

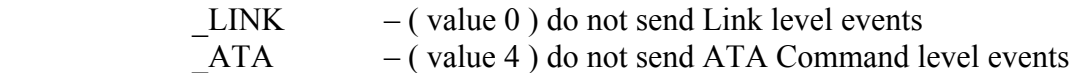

#### **Example:**

**…**  DontSendLevel ( $LINK$  );  $# - DO NOT send Link level events$ 

## **8.4 SendChannel()**

This function specifies that events that have occurred on the specified channel should be sent to script.

**Format** : **SendChannel(** *channel* **)** 

**Parameters:** *channel* – This parameter can be one of following values:

CHANNEL  $1 (= 1)$  – send events from Channel I1 CHANNEL  $2 (= 2)$  – send events from Channel T1 CHANNEL  $3 (= 3)$  – send events from Channel I2 CHANNEL  $4 (= 4)$  – send events from Channel T2 CHANNEL  $5 (= 5)$  – send events from Channel I3 CHANNEL  $6 (= 6)$  – send events from Channel T3 CHANNEL  $7 (= 7)$  – send events from Channel I4 CHANNEL  $8 (= 8)$  – send events from Channel T4

## **Example:**

**…**  SendChannel (CHANNEL 1); # - send events from Channel I1

## <span id="page-36-0"></span>**8.5 SendChannelOnly()**

This function specifies that ONLY events that have occurred on the specified channel should be sent to the script.

**Format** : **SendChannelOnly(** *channel* **)** 

**Parameters:** *channel* – This parameter can be one of following values:

CHANNEL  $1 (= 1)$  – send events from Channel I1 CHANNEL  $2 (= 2 )$  – send events from Channel T1  $CHANNEL_3 (= 3)$  – send events from Channel I2  $CHANNEL_4 (= 4)$  – send events from Channel T2 CHANNEL  $5 (= 5)$  – send events from Channel I3  $_C$ HANNEL $_6$  (=6) – send events from Channel T3 CHANNEL  $7 (= 7)$  – send events from Channel I4  $CHANNEL_8 (= 8)$  – send events from Channel T4

#### **Example: …**

SendChannelOnly( CHANNEL 1 ); # - send ONLY events from Channel I1

## **8.6 DontSendChannel ()**

This function specifies that events that have occurred on the specified channel should NOT be sent to the script.

**Format** : **DontSendChannel (** *channel* **)** 

**Parameters:** *channel* – This parameter can be one of following values:

 $CHANNEL_1 (= 1)$  – send events from Channel I1 CHANNEL  $2 (= 2)$  – send events from Channel T1  $CHANNEL_3 (= 3)$  – send events from Channel I2 CHANNEL  $4 (= 4)$  – send events from Channel T2  $\text{CHANNEL}_5 (= 5)$  – send events from Channel I3 CHANNEL  $6 (= 6)$  – send events from Channel T3 CHANNEL  $7 (= 7)$  – send events from Channel I4 CHANNEL  $8 (= 8)$  – send events from Channel T4

#### **Example:**

**…** 

DontSendChannel ( \_CHANNEL\_1 ); # - DO NOT send events from Channel I1

### <span id="page-37-0"></span>**8.7 SendAllChannels()**

This function specifies that events that have occurred on ALL channels should be sent to the script.

**Format** : **SendAllChannels ()** 

#### **Example:**

**…** 

SendAllChannels (); # - send events from ALL channels

## **8.8 SendTraceEvent ()**

This function specifies the events to be sent to the script.

**Format** : **SendTraceEvent(** *event* **)** 

**Parameters:** *event* – See [Verification Script Engine Events](#page-33-0) for all possible values.

#### **Example:**

```
… 
     SendTraceEvent( FRM AF OPEN );
 …
```
## **8.9 DontSendTraceEvent()**

This function specifies that the event specified in this function should not be sent to script.

**Format** : **DontSendTraceEvent (** *event* **)** 

**Parameters:** *event* – See [Verification Script Engine Events](#page-33-0) for all possible values.

#### **Example:**

```
 … 
     if( SomeCondition ) 
      { 
             DontSendTraceEvent( _FRM_AF_OPEN ); 
      }
```
## **8.10 SendTraceEventOnly()**

This function specifies that ONLY the event specified in this function will be sent to the script.

**Format** : **SendTraceEventOnly(** *event* **)** 

**Parameters:** *event* – See [Verification Script Engine Events](#page-33-0) for all possible values.

<span id="page-38-0"></span>**Remark:** This function may be useful when many events are to be sent, yet you need to send only one kind of event and turn off the rest.

#### **Example:**

```
 … 
     if( SomeCondition ) 
     { 
           SendTraceEventOnly (FRM AF OPEN );
     }
```
## **8.11 SendAllTraceEvents()**

This function specifies that ALL trace events relevant for the selected transaction level will be sent to the script.

**Format** : **SendAllTraceEvents ()** 

## **Example:**

```
… 
SendLevel( _LINK ); # Send link level events 
SendAllTraceEvents ( );
```
## <span id="page-39-0"></span>**9 Timer Functions**

This group of functions covers VSE capability to work with timers —- internal routines that repeatedly measures a timing intervals between different events.

## <span id="page-39-1"></span>**9.1 VSE time object**

A VSE time object is a special object that presents time intervals in verification scripts. From point of view of the *CSL*, the verification script time object is a "list"-object of two elements. ( Please see the *CSL Manual* for more details about CSL types )

**[***seconds***,** *nanoseconds***]**

**NOTE: The best way to construct VSE time object is to use Time() function (see below )**.

## **9.2 SetTimer()**

Starts timing calculation from the event where this function was called.

**Format : SendTimer(**  $timer$   $id = 0$ )

#### **Parameters:**

*timer id* – a unique timer identifier.

#### **Example:**

```
SetTimer(); \qquad # - start timing for timer with id = 0;<br>SetTimer(23); \qquad # - start timing for timer with id = 23
                                # - start timing for timer with id = 23;
```
#### **Remark :**

If this function is called a second time for the same timer id, it resets the timer and starts timing calculations again from the point where it was called.

## <span id="page-40-0"></span>**9.3 KillTimer()**

Stops timing calculation for a specific timer and frees related resources. **Format** : **KillTimer**(  $$ 

#### **Parameters:**

*timer id – a unique timer identifier.* 

#### **Example:**

```
KillTimer(); \# - stop timing for timer with id = 0;
KillTimer(23); # - stop timing for timer with id = 23;
```
## **9.4 GetTimerTime()**

Retrieve the timing interval from the specific timer

**Format : GetTimerTime (**  $time \, id = 0$ )

#### **Parameters:**

*timer id – a unique timer identifier.* 

#### **Return values:**

Returns VSE time object from timer with  $id =$  timer id.

```
Example:<br>GetTimerTime ();
        GetTimerTime (); \# - Retrieve timing interval for timer with id = 0;<br>GetTimerTime (23); \# - Retrieve timing interval for timer with id = 23
                                           # - Retrieve timing interval for timer with id = 23;
```
#### **Remark :**

This function, when called, does not reset the timer.

## <span id="page-41-0"></span>**10 Time Construction Functions**

This group of functions are used to construct VSE time objects.

### **10.1 Time()**

Constructs a verification script time object.

**Format** : **Time(***nanoseconds***) Time(***seconds, nanoseconds***)** 

#### **Return values:**

First function returns *[0, nanoseconds]*, second one returns *[seconds, nanoseconds]*

#### **Parameters:**

*nanoseconds* – number of nanoseconds in specified time *seconds* – number of seconds in specified time

```
Example:<br>Time (50 * 1000);
        Time ( 50 * 1000 ); \qquad # - \text{create time object of } 50 \text{ microseconds}<br>Time (3, 100); \qquad # - \text{create time object of } 3 \text{ seconds and } 100# - create time object of 3 seconds and 100
nanoseconds 
        Time( 3 * MICRO SECS ); # - create time object of 3 microseconds
        Time( 4 * \text{ MILLI} SECS ); # - create time object of 4 milliseconds
```
**NOTE: MICRO\_SECS and MILLI\_SECS are constants defined in** *VS\_constants.inc***.** 

## <span id="page-42-0"></span>**11 Time Calculation Functions**

This group of functions covers VSE capability to work with "time" —VSE time objects.

### **11.1 AddTime()**

Adds two VSE time objects

**Format** : **AddTime(***time1***,** *time2***)** 

#### **Return values:**

Returns VSE time object representing the time interval equal to the sum of *time\_1* and *time\_2*

#### **Parameters:**

*time 1* - VSE time object representing the first time interval *time 2* - VSE time object representing the second time interval

#### **Example:**

```
t1 = Time(100);t2 = Time(2, 200);t3 = \text{AddTime} (t1, t2) # - returns VSE time object = 2 sec 300 ns.
```
## **11.2 SubtractTime()**

Subtract two VSE time objects

**Format** : **SubtractTime (***time1, time2***)** 

#### **Return values:**

Returns VSE time object representing the time interval equal to the difference between *time\_1* and *time\_2*

#### **Parameters:**

*time 1* - VSE time object representing the first time interval *time 2* - VSE time object representing the second time interval

#### **Example:**

```
t1 = Time(100);t2 = Time(2, 200);t3 = SubtractTime ( t2, t1 ) # - returns VSE time object = 2 sec 100 ns.
```
### **11.3 MulTimeByInt()**

Multiplies VSE time object by integer value

#### <span id="page-43-0"></span>**Format** : **MulTimeByInt (***time, mult***)**

#### **Return values:**

Returns VSE time object representing the time interval equal to the product of *time* \* *mult*

#### **Parameters:**

*time* - VSE time object *mult* - multiplier, integer value

#### **Example:**

```
t = Time(2, 200);t1 = MulTimeByInt ( t, 2 ) # - returns VSE time object = 4 sec 400 ns.
```
## **11.4 DivTimeByInt()**

Divides VSE time object by integer value

**Format** : **DivTimeByInt (***time, div***)** 

#### **Return values:**

Returns VSE time object representing the time interval equal to the quotient of *time* / *div*

#### **Parameters:**

*time* - VSE time object *div* - divisor, integer value

#### **Example:**

```
t = Time(2, 200);t1 = DivTimeByInt ( t, 2 ) # - returns VSE time object = 1 sec 100 ns.
```
## <span id="page-44-0"></span>**12 Time Logical Functions**

This group of functions covers VSE capability to compare VSE time objects

### **12.1 IsEqualTime()**

Verifies that one VSE time object is equal to the other VSE time object

**Format** : **IsEqualTime (***time1, time2***)** 

#### **Return values:**

Returns 1 if time\_1 is equal to time\_2, returns 0 otherwise

#### **Parameters:**

*time 1* - VSE time object representing the first time interval *time 2* - VSE time object representing the second time interval

#### **Example:**

 $t1 = Time(100)$ ;  $t2 = Time(500)$ ; If( IsEqualTime( t1, t2 ) ) DoSomething();

## **12.2 IsLessTime()**

Verifies that one VSE time object is less than the other VSE time object

**Format** : **IsLessTime (***time1, time2***)** 

#### **Return values:**

Returns 1 if time\_1 is less than time\_2, returns 0 otherwise

#### **Parameters:**

- *time 1* VSE time object representing the first time interval
- *time 2* VSE time object representing the second time interval

#### **Example:**

```
t1 = Time(100); t2 = Time(500);
If( IsLessTime ( t1, t2 ) ) DoSomething();
```
#### **12.3 IsGreaterTime()**

Verifies that one VSE time object is greater than the other VSE time object

**Format** : **IsGreaterTime (***time1, time2***)** 

#### <span id="page-45-0"></span>**Return values:**

Returns 1 if time\_1 is greater than time\_2, returns 0 otherwise

#### **Parameters:**

- *time 1* VSE time object representing the first time interval
- *time 2* VSE time object representing the second time interval

#### **Example:**

```
t1 = Time(100); t2 = Time(500);If( IsGreaterTime ( t1, t2 ) ) DoSomething();
```
## **12.4 IsTimeInInterval()**

Verifies that a VSE time object is greater than some VSE time object and less than the other VSE time object

Format **IsTimeInInterval**(min\_time, time, max\_time )

#### **Return values:**

Returns 1 if min time  $\leq$  time  $\leq$  max time, returns 0 otherwise

#### **Parameters:**

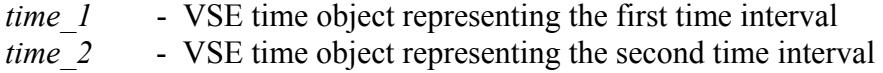

#### **Example:**

```
t1 = Time(100);t = Time(400);t2 = Time(500);If( IsTimeInInterval ( t1, t, t2 ) ) DoSomething();
```
## <span id="page-46-0"></span>**13 Time Text Functions**

This group of functions covers VSE capability to convert VSE time objects into text strings.

## **13.1 TimeToText()**

Converts a VSE time object into text.

**Format** : **TimeToText (***time***)** 

#### **Return values:**

Returns a text representation of VSE time object

#### **Parameters:**

*time* - VSE time object

#### **Example:**

```
t = Time(100);ReportText( TimeToText( t ) ); \# see below details for ReportText() function
```
## <span id="page-47-0"></span>**14 Output Functions**

This group of functions covers VSE capability to present information in the output window.

### **14.1 ReportText()**

Outputs text in the output window related to the verification script

**Format** : **ReportText (***text***)** 

#### **Parameters:**

*text* - text variable,constant or literal

#### **Example:**

```
… 
ReportText ( "Some text" ); 
…
t = "Some text" 
ReportText ( t ); 
… 
num of frames = in.NumOfFrames;
text = \frac{1}{1} = \frac{1}{1}ReportText ( text ); 
… 
x = 0xAAAA;y = 0xBBBB;text = FormatEx( x = 0x\,04X, y = 0x\,04X'', x, y);
ReportText( "Text : " + text );
…
```
## **14.2 EnableOutput()**

Enables showing information in the output window and sending COM reporting notifications to COM clients.

**Format** : **EnableOutput ()** 

#### **Example:**

EnableOutput ( );

#### **14.3 DisableOutput()**

Disables showing information in the output window and sending COM reporting notifications to COM clients.

## **Format** : **DisableOutput ()**

### **Example:**

DisableOutput ();

## <span id="page-49-0"></span>**15 Information Functions**

## **15.1 GetTraceName()**

This function returns the filename of the trace file being processed by VSE.

If the script is being run over a multi-segmented trace, this function will return the path to the segment being processed.

**Format** : **GetTraceName( filepath\_compatible )** 

#### **Parameters:**

*filepath compatible* - if this parameter is present and not equal to 0, the returned value may be used as part of the filename.

#### **Example:**

```
ReportText( "Trace name : " + GetTraceName() );
 … 
      File = OpenFile( "C:\\My Files\\" + GetTraceName(1) + " log.log" );
     # For trace file with path - D:\Some SAS Traces\Data.sas 
     # GetTraceName(1) will return - "D Some SAS Traces Data.sas"
```
## **15.2 GetScriptName()**

This function returns the name of the verification script where this function is called.

**Format** : **GetScriptName()** 

#### **Example:**

```
ReportText( "Current script : " + GetScriptName() );
```
## **15.3 GetApplicationFolder()**

This function returns the full path of the folder where the SASTracer/SATracer application was started.

**Format** : **GetApplicationFolder()** 

**Example:**

```
ReportText( "SASTracer folder : " + GetApplicationFolder () );
```
## <span id="page-50-0"></span>**15.4 GetCurrentTime()**

This function returns the string representation of the current system time.

**Format** : **GetCurrentTime()** 

#### **Example:**

```
ReportText( GetCurrentTime() ); # will yield "February 10, 2006 5:49 PM"
```
## **15.5 GetEventSegNumber()**

In case if a multi-segmented trace is being processed, this function returns the index of the segment for the current event.

**NOTE: When a multi-segmented trace file (extension** *\*.smt* **or** *\*.smat***) is processed by VSE – different trace events in different segments of the same trace file may have the same indexes (value stored in** *in.Index* **input context members) – but they will have different segment numbers.** 

**Format** : **GetEventSegNumber()** 

#### **Example:**

```
ReportText( Format( "Current segment = \frac{1}{6}d'', GetEventSegNumber() ) );
```
## **15.6 GetTriggerPacketNumber()**

This function returns the number of the trigger packet in the trace. In case no trigger event was recorded in the trace, a value of 0xFFFFFFFF is returned.

**Format** : **GetTriggerPacketNumber()** 

#### **Example:**

ReportText( FormatEx( "Trigger packet # : %i", GetTriggerPacketNumber() );

## <span id="page-51-0"></span>**16 Navigation Functions**

## **16.1 GotoEvent ()**

This function forces the application to jump to some trace event and show it in the main trace view.

**Format** : **GotoEvent( level, index, segment ) GotoEvent()** 

#### **Parameters:**

*level* - the transaction level of the event to jump to (possible values: *LINK*, *ATA*)

*index* - the transaction index of the event to jump to

*segment* - the segment index of the event to jump to. If omitted, the current segment index will be used.

#### **Remarks:**

If no parameters were specified, the application will jump to the current event being processed by VSE. The *segment* parameter is used only when the verification script is running over a multisegmented trace (extensions: *\*.smt, \*.samt*). For regular traces it is ignored.

If wrong parameters were specified (like an index exceeding the maximum index for the specified transaction level), the function will do nothing and an error message will be sent to the output window.

#### **Example:**

```
… 
     if( Something == interesting ) GotoEvent(); # go to the current event
 … 
     if( SomeCondition ) 
      { 
         interesting segment = GetEventSegNumber();
         interesting level = in.Level;
         interesting index = in.Index;
      } 
     … 
      OnFinishScript() 
    { 
      … 
           # go to the interesting event… 
          GotoEvent( interesting level, interesting index, interesting segment );
    }
```
### <span id="page-52-0"></span>**16.2 SetMarker()**

This function sets a marker for some trace event.

**Format** : **SetMarker( marker\_text ) SetMarker( marker\_text, level, index, segment )** 

#### **Parameters:**

*marker\_text* - the text of the marker

*level* - the transaction level of the event to jump to (possible values: *LINK*, *ATA*)

*index* - the transaction index of the event to jump to

*segment* - the segment index of the event to jump to. If omitted, the current segment index will be used.

#### **Remarks:**

If no parameters were specified, other than *marker text*, the application will set a marker to the current event being processed by VSE. The *segment* parameter is used only when a verification script is running over a multi-segmented trace (extensions: *\*.smt, \*.samt*). For regular traces it is ignored.

If wrong parameters were specified (like an index exceeding the maximum index for a specified transaction level), the function will do nothing and an error message will be sent to the output window.

#### **Example:**

}

```
… 
      # set marker to the current event
      if( Something == interesting ) SetMarker( "!!! Something cool !!!" ); 
 … 
     if( SomeCondition ) 
      { 
         interesting segment = GetEventSegNumber();
       interesting_level = in.Level; 
       interesting_index = in.Index; 
      } 
      … 
      OnFinishScript() 
    { 
       … 
           # set marker to the interesting event… 
          SetMarker( " !!! Cool Marker !!! ", interesting level,
interesting_index, 
                       interesting_segment ); 
           # go to the interesting event… 
          GotoEvent( interesting level, interesting index, interesting segment);
```
## <span id="page-53-0"></span>**17 File Functions**

This group of functions covers VSE capabilities to work with the external files.

#### **17.1 OpenFile()**

This function opens a file for writing.

**Format** : **OpenFile(** *file\_path, append* **)** 

#### **Parameters:**

*file path* - the full path to the file to open. ( For '\' use '\\' )

*append* - this parameter (if present and not equal to 0) specifies that VSE should append to the contents of the file – otherwise, the contents of the file will be overwritten.

#### **Return Values:**

The "handle" to the file to be used in other file functions.

#### **Example:**

```
… 
     set file handle = 0;
 … 
     file handle = OpenFile( \DeltaD:\\Log.txt" ); # opens file, the previous
contents will be 
                                            # erased. 
 … 
     WriteString( file handle, "Some Text1" ); # write text string to file
     WriteString( file handle, "Some Text2" ); # write text string to file
 … 
     CloseFile( file handle ); # closes file
 … 
      # opens file, the following file operations will append to the contents of 
the file. 
     file handle = OpenFile( GetApplicationFolder() + "Log.txt", APPEND );
```
### <span id="page-54-0"></span>**17.2 CloseFile()**

This function closes an opened file.

**Format** : **CloseFile(** *file\_handle* **)** 

#### **Parameters:**

*file handle* - the file "handle".

#### **Example:**

**…** 

```
set file handle = 0;
 file_handle = OpenFile( "D:\\Log.txt" ); # opens file, the previous contents will 
be 
      …
                                              # erased. 
 … 
      WriteString( file_handle, "Some Text1" ); # write text string to file 
      WriteString( file_handle, "Some Text2" ); # write text string to file 
 … 
      CloseFile( file handle ); # closes file
 …
```
#### **17.3 WriteString()**

This function writes a text string to the file.

**Format** : **WriteString(** *file\_handle, text\_string* **)** 

#### **Parameters:**

*file\_handle* - the file "handle". *text\_string* - the text string".

#### **Example:**

**…** 

```
set file handle = 0;file handle = OpenFile( \DeltaD:\\Log.txt" ); # opens file, the previous
contents will be 
      …
                                              # erased. 
 … 
     WriteString( file handle, "Some Text1" ); # write text string to file
     WriteString( file handle, "Some Text2" ); # write text string to file
 … 
     CloseFile( file handle ); # closes file
      …
```
#### **17.4 ShowInBrowser()**

This function allows you to open a file in the Windows Explorer. If the extension of the file has the application registered to open files with such extensions – it will be launched. For instance, if

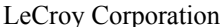

Internet Explorer is registered to open files with extensions *\*.htm* and the file handle passed to *ShowInBrowser()* function belongs to a file with such an extension,this file will be opened in the Internet Explorer.

**Format** : **ShowInBrowser (** *file\_handle* **)** 

#### **Parameters:**

*file\_handle* - the file "handle".

#### **Example:**

```
… 
     set html file = 0; … 
     html file = OpenFile( "D:\\Log.htm" );
 … 
     WriteString( html file, "<html><head><title>LOG</title></head>" );
     WriteString( html file, "<body>" );
      … 
     WriteString( html file, "</body></html>" );
     ShowInBrowser( html_file ); # opens the file in Internet Explorer
     CloseFile( html file );
      …
```
## <span id="page-56-0"></span>**18 COM/Automation Communication Functions**

This group of functions covers VSE capabilities to communicate with COM/Automation clients connected to the SASTracer/SATracer application. (Please refer to the *SASTracer/SATracer Automation* manual for the details on how to connect to the SASTracer/SATracer application and VSE).

## **18.1 NotifyClient()**

This function allows you to send information to COM/Automation client applications in a custom format. The client application will receive a VARIANT object which it is supposed to parse.

**Format : NotifyClient(** *event id, param list***)** 

### **Parameters:**

*event\_id* - event identifier

*param list* - the list of parameters to be sent to the client application. Each parameter might be an integer, string or list.

(See *CSL Manual* for details about data types available in CSL ).

 Because the list itself may contain integers, strings, or other lists it is possible to send complicated messages. (lists should be treated as arrays of VARIANTs)

## **Example:**

```
… 
     if( SomeCondition() ) 
       {
             NotifyClient( 2, [ in.Index, in.Level, 
                                           TimeToText( in.Time )] ); 
      } 
 … 
      # Here we sent 2 parameters to clients applications : 
      # 2 ( integer ), 
      # [ in.Index, in.Level, TimeToText( in.Time )] ( list )
```
## **Remark:**

See an example of handling this notification by client applications and parsing code in the *SASTracer/SATracer Automation* document.

## <span id="page-57-0"></span>**19 User Input Functions**

## **19.1 MsgBox()**

Displays a message in a dialog box, waits for the user to click a button and returns an Integer indicating which button the user clicked.

**Format** : **MsgBox(** *prompt, type, title* **)** 

#### **Parameters:**

- *prompt*  Required. String expression displayed as the message in the dialog box.
- *type* Optional. Numeric expression that is the sum of values specifying the number and type of buttons to display, the icon style to use, the identity of the default button, and the modality of the message box. If omitted, the default value for buttons is *MB OK*. (See the list of possible values in the table below)
- *title* Optional. String expression displayed in the title bar of the dialog box. If you omit the title, the script name is placed in the title bar.

The *type* argument values are:

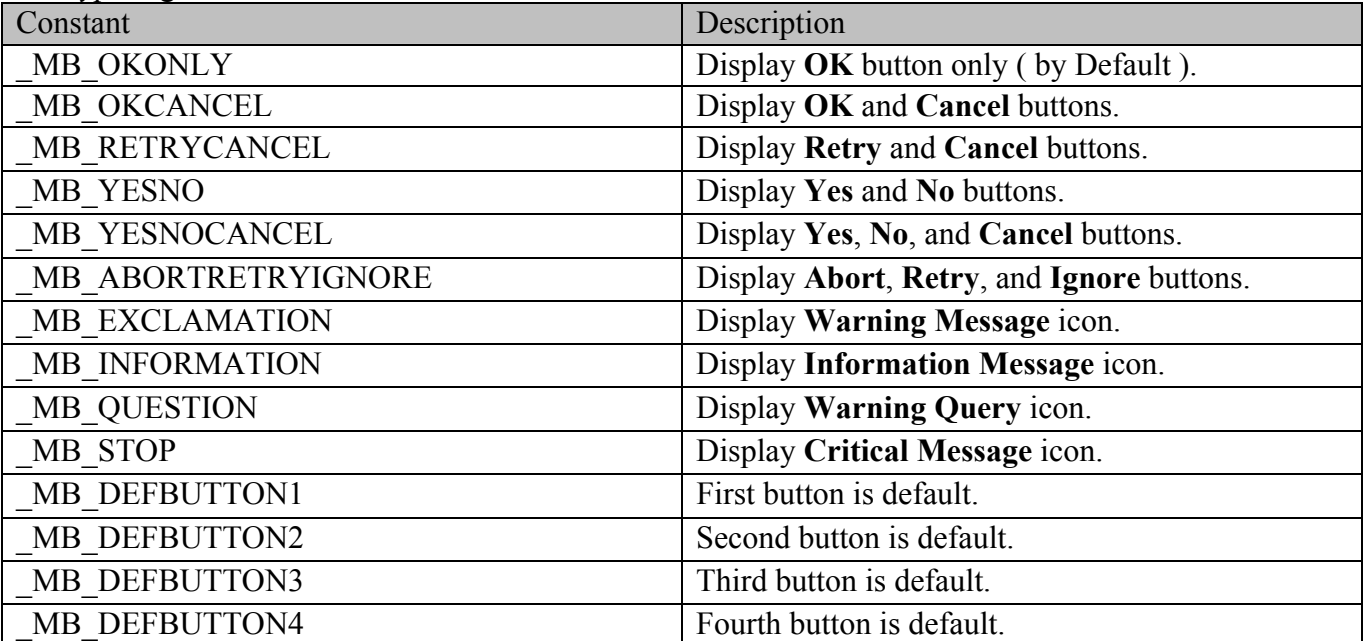

#### **Return Values:**

This function returns an integer value indicating which button the user clicked.

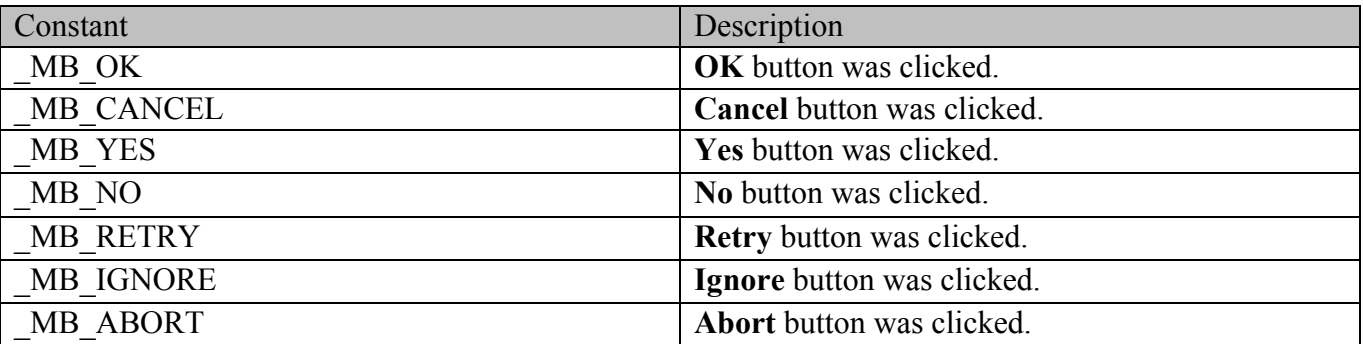

### **Remark:**

This function works only for VS Engines controlled via the GUI. For VSEs controlled by COM/Automation clients, it does nothing.

This function "locks" the SASTracer/SATracer application, which means that there is no access to other application features until the dialog box is closed. In order to prevent too many *MsgBox* calls—in the case of a script not written correctly—VSE keeps track of all function calls demanding user interaction and doesn't show dialog boxes if a customizable limit was exceeded (returns *MB OK* in this case).

## **Example:**

```
 … 
  if( Something ) 
     { 
 … 
      str = "Something happened!!!\nShould we continue?" 
            result = MsgBox( str, _ MB_YESNOCANCEL | _MB_EXCLAMATION, 
                      "Some Title" );
            if( result != MB YES )
            ScriptDone();
      … # Go on… 
    }
```
## <span id="page-59-0"></span>**19.2 InputBox()**

Displays a prompt in a dialog box, waits for the user to input text or click a button, and returns a CSL list object (see the *CSL* manual for details about list objects) or a string containing the contents of the text box.

**Format** : **InputBox(** *prompt, title, default\_text, return\_type* **)** 

#### **Parameters:**

*prompt* - Required. String expression displayed as the message in the dialog box.

- *title* Optional. String expression displayed in the title bar of the dialog box. If you omit *title*, the script name is placed in the title bar.
- *default text* Optional. String expression displayed in the text box as the default response if no other input is provided. If you omit *default\_text*, the text box is displayed empty.

*return type* – Optional. It specifies the contents of the return object.

The *return* type argument values are:

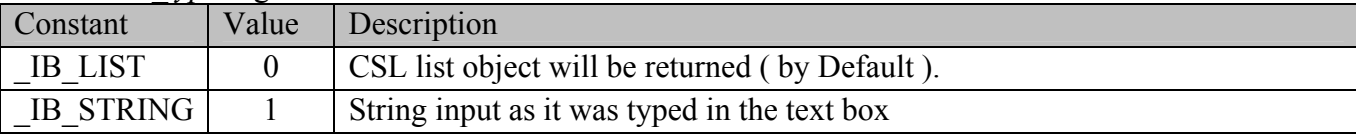

#### **Return Values:**

Depending upon the *return* type argument, this function returns either a CSL list object or the text typed in the text box as it is.

In case of *return* type =  $IB$  LIST (by default), the text in the text box is considered as a set of list items delimited by ',' (only hexadecimal, decimal, and string items are currently supported). Text example:

**Hello world !!!, 12, Something, 0xAA, 10, "1221"** 

```
Will produce a CSL list object of 5 items:
```

```
list = [ "Hello world !!!", 12, "Something", 0xAA, 10, "1221" ]; 
list [0] = "Hello world !!!"list [1] = 12 
list [2] = "Something" 
list [3] = 0xAAlist [4] = 10list [5] = "1212"
```
**NOTE: Although the dialog box input text parser tries to determine a type of list item automatically, a text enclosed in quote signs "" is always considered as a string.** 

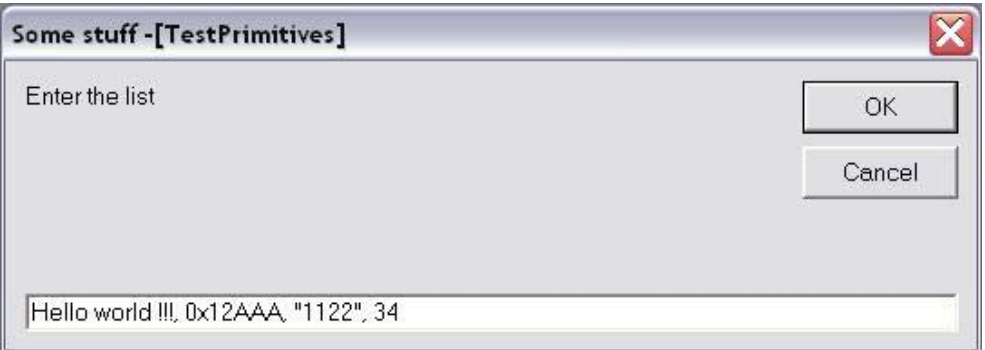

#### **Remark:**

This function works only for VS Engines controlled via the GUI. For VSEs controlled by COM/Automation clients, it does nothing.

This function "locks" the SASTracer/SATracer application, which means that there is no access to other application features until the dialog box is closed. In order to prevent too many *InputBox* calls in the case of a script not written correctly—VSE keeps track of all function calls demanding user interaction and doesn't show dialog boxes if a customizable limit was exceeded (returns *null* object in that case).

### **Example:**

```
 if( Something ) 
     { 
 … 
         v = InputBox( "Enter the list", "Some stuff", "Hello world !!!, 0x12AAA, 
Some, 34" ); 
            ReportText ( FormatEx ( "input = %s, 0x%X, %s, %d", v[0], v[1], v[2], v[3]) ); 
       … # Go on… 
       str = InputBox( "Enter the string", "Some stuff", "<your string>", 
IB STRING );
      ReportText( str ); 
     }
```
## <span id="page-61-0"></span>**19.3 GetUserDlgLimit()**

This function returns the current limit of user dialogs allowed in the verification script. If the script reaches this limit, no user dialogs will be shown and the script will not stop. By default this limit is set to 20.

**Format** : **GetUserDlgLimit()** 

#### **Example:**

```
… 
    result = MsgBox( Format( "UserDlgLimit = %d", GetUserDlgLimit() ), 
     _MB_OKCANCEL | _MB_EXCLAMATION, "Some Title !!!" ); 
   SetUserDlgLimit( 2 ); # set the limit to 2 
 …
```
## **19.4 SetUserDlgLimit()**

This function sets the current limit of user dialogs allowed in the verification script. If the script reaches this limit, no user dialogs will be shown and script will not stop. By default this limit is set to 20.

**Format** : **SetUserDlgLimit()** 

#### **Example:**

```
… 
    result = MsgBox( Format( "UserDlgLimit = %d", GetUserDlgLimit() ), 
    MB OKCANCEL | MB EXCLAMATION, "Some Title !!!" );
   SetUserDlgLimit( 2 ); # set the limit to 2 
 …
```
## <span id="page-62-0"></span>**20 String Manipulation/formating Functions**

## **20.1 FormatEx()**

Write formatted data to a string. *FormatEx()* is used to control the way that arguments will print out. The format string may contain conversion specifications that affect the way in which the arguments in the value string are returned. Format conversion characters, flag characters and field width modifiers are used to define the conversion specifications.

**Format FormatEx** (*format string, argument list*)

#### **Parameters:**

*format\_string* - Format-control string

*argument\_list*- Optional list of arguments to fill in the format string

#### **Return Values:**

Formatted string .

Format conversion characters:

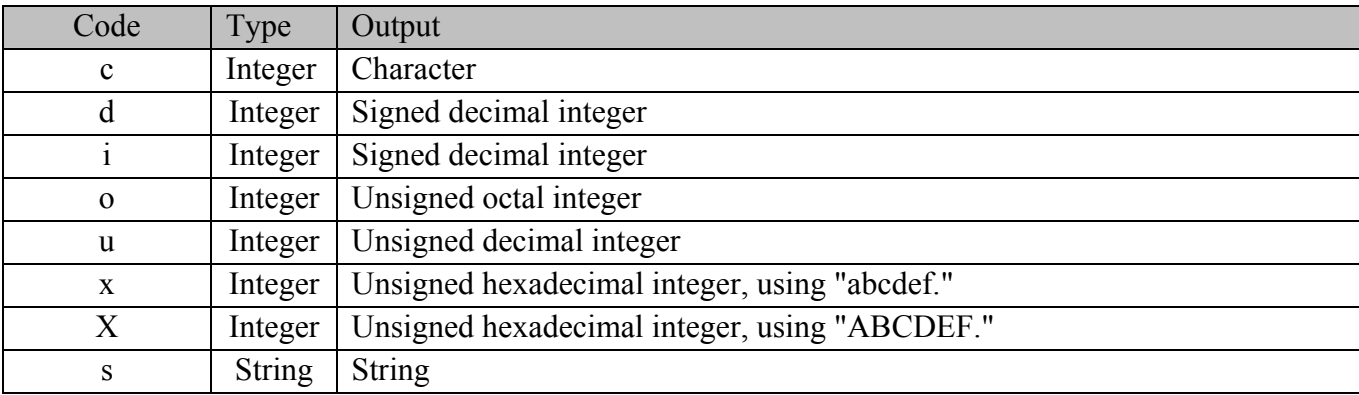

#### **Remark:**

A conversion specification begins with a percent sign (*%*) and ends with a conversion character. The following optional items can be included, in order, between the *%* and the conversion character to further control argument formatting:

- Flag characters are used to further specify the formatting. There are five flag characters: A minus sign (-) will cause an argument to be left-aligned in its field. Without the minus sign, the default position of the argument is right-aligned.
- A plus sign (+) will insert a plus sign before a positive signed integer. This only works with the conversion characters *d* and *i*.
- A space will insert a space before a positive signed integer. This only works with the conversion characters *d* and *i*. If both a space and a plus sign are used, the space flag will be ignored.
- A hash mark (#) will prepend a 0 to an octal number when used with the conversion character  $o$ . If # is used with *x* or *X*, it will prepend  $0x$  or  $0X$  to a hexadecimal number.
- A zero  $(0)$  will pad the field with zeros instead of with spaces.
- Field width specification is a positive integer that defines the field width, in spaces, of the converted argument. If the number of characters in the argument is smaller than the field width, then the field is padded with spaces. If the argument has more characters than the field width has spaces, then the field will expand to accommodate the argument.

#### **Example:**

```
str = "String"; 
     i = 12;hex i = 0xAABBCCDD;
 … 
     formatted str = FormatEx( "%s, %d, 0x%08X", str, i, hex i );
     # formatted str = "String, 12, 0xAABBCCDD"
```
## <span id="page-64-0"></span>**21 Miscellaneous Functions**

## <span id="page-64-1"></span>**21.1 ScriptForDisplayOnly()**

Specifies that the script is designed for displaying information only and that its author doesn't care about verification script result. Such a script will have a result of *DONE* after execution.

**Format** : **ScriptForDisplayOnly ()** 

#### **Example:**

ScriptForDisplayOnly();

## **21.2 Sleep()**

Asks VSE not to send any events to a script until the timestamp of the next event is greater than the timestamp of the current event plus sleeping time.

**Format** : **Sleep(** *time* **)** 

#### **Parameters:**

*time* - VSE time object specifying sleep time

#### **Example:**

```
Sleep ( Time(1000) ); # Don't send any event occurred during 1 ms from the
current event
```
## **21.3 ConvertToHTML()**

This function replaces spaces with " $\&$ nbsp" and carriage return symbols with " $\&$ br>" in a text string.

```
Format : ConvertToHTML( text_string )
```
**Parameters:** 

*text\_string* - text string

#### **Example:**

```
str = "Hello world !!\ln";
       str += "How are you today?"; 
      html str = ConvertToHTML ( str );
          \overline{+} html string =
"Hello&nbspworld&nbsp!!!<br>How&nbspare&nbspyou&nbsptoday?"
```
#### **NOTE : Some other useful miscellaneous functions can be found in the file** *VSTools.inc*

## <span id="page-65-0"></span>**21.4 Pause()**

Pauses a running script. Later, script execution can be resumed or cancelled.

**Format** : **Pause()** 

### **Example:**

```
… 
If( Something_Interesting() ) 
{ 
      GotoEvent(); \# Jump to the trace view
      Pause(); \qquad # Pause script execution
}
 …
```
### **Remark:**

This function works only for VS Engine controlled via a GUI. For VSEs controlled by COM/Automation clients, it does nothing.

When script execution is paused, the Run Verification Script window will look like:

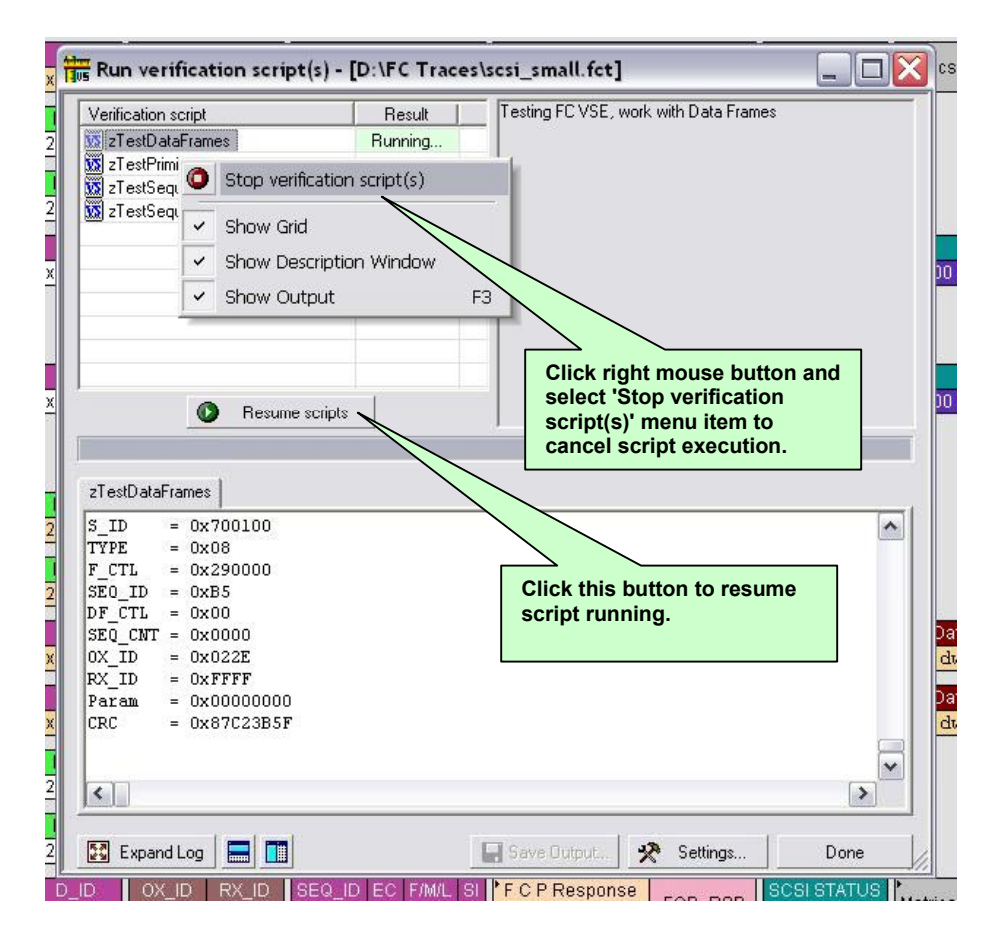

## <span id="page-66-0"></span>**22 The VSE Important Script Files**

The VSE working files are located in the *..\Scripts\VFScripts* subfolder of the main SASTracer/SATracer folder. The current version of VSE includes the following files:

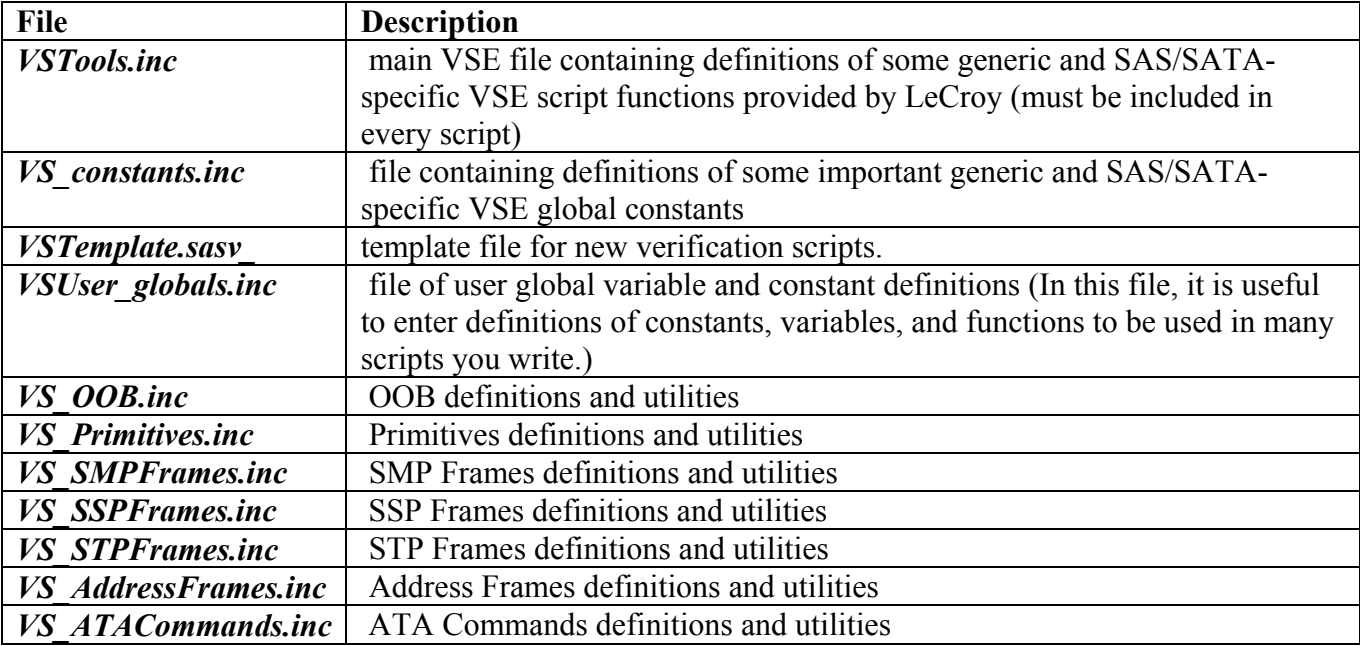

## **22.1 Example script files**

The VSE example files are located in the *..\Scripts\VFScripts\Samples* subfolder of the main SASTracer/SATracer folder. The current version of VSE includes the following files:

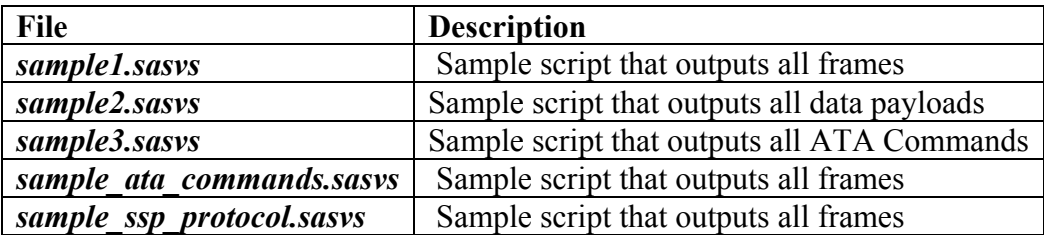

# How to Contact LeCroy

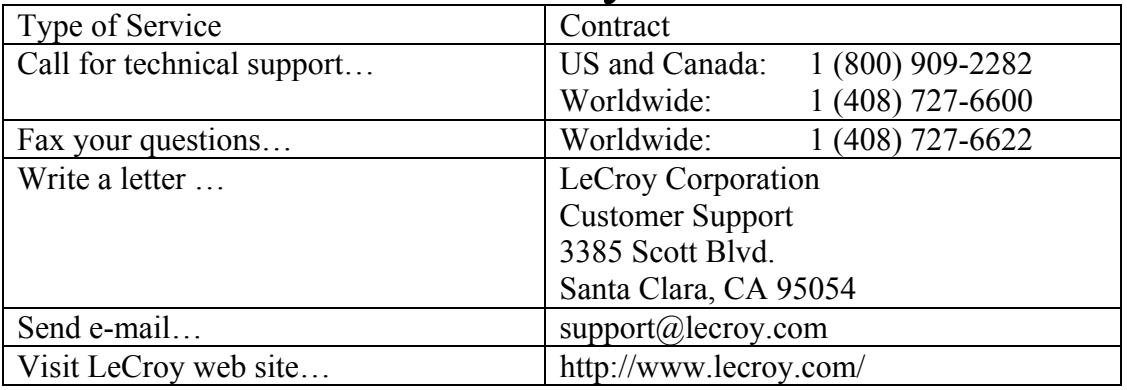